# Instrukcja obsługi

# System wideodomofonowy AHD

# Panel zewnętrzny Przewodnik użytkownika

# DVS-CP207-1/A

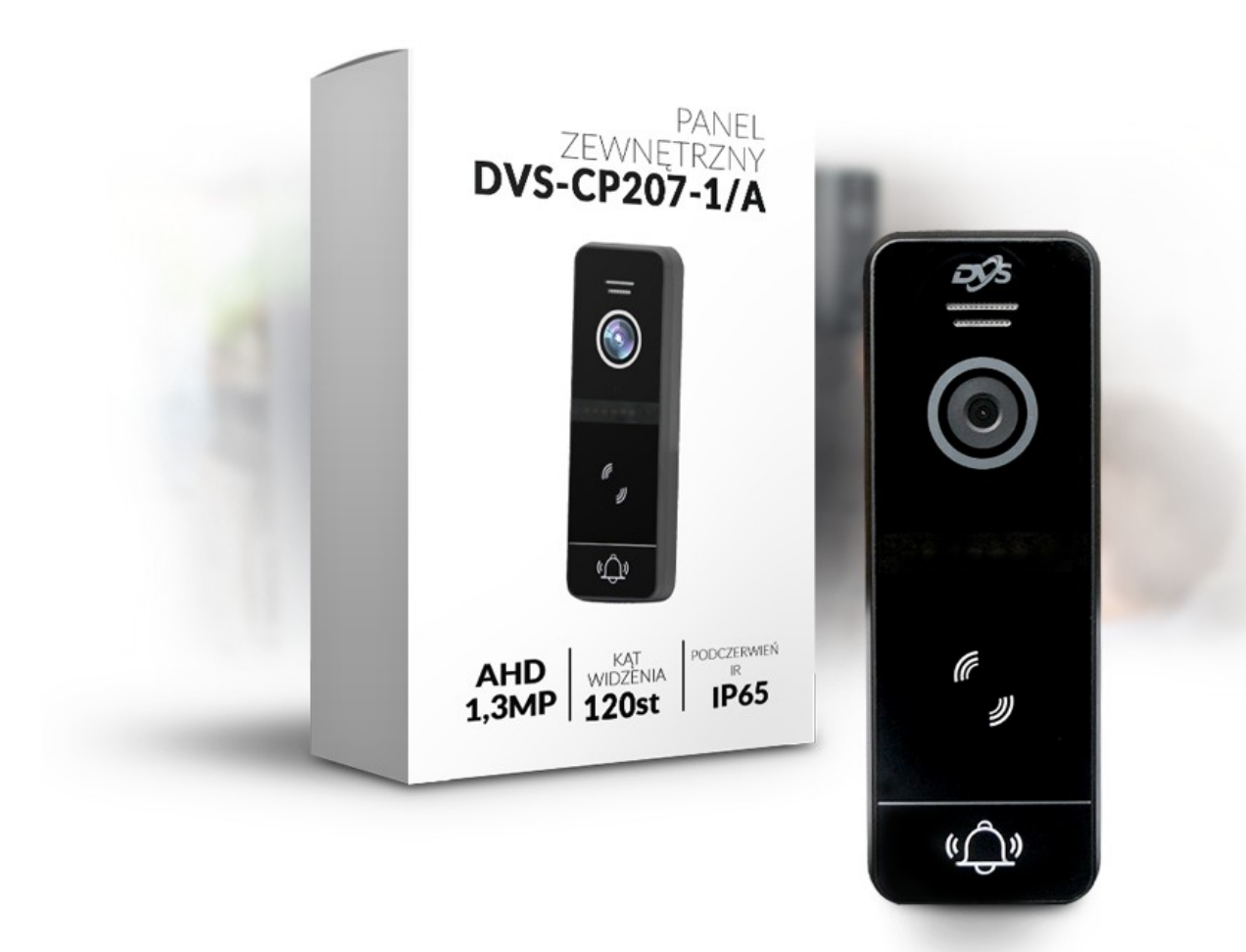

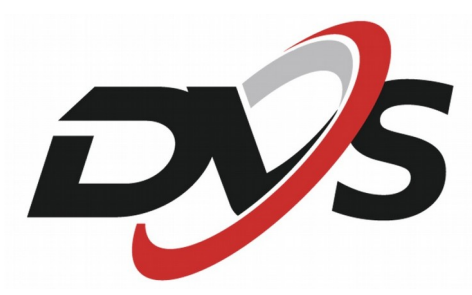

Firma Alkam Security nie odpowiada za uszkodzenia oraz wypadki spowodowane<br>niezgodnym z przeznaczeniem użytkowaniem produktu.

m do montażu w celu prawidłowego użytkowania należy

zapoznać się dokładnie z instrukcją obsługi.<br>Zabrania się otwierania oraz wszelakiej nieautoryzowanej ingerencji w urządzenie.<br>Nie stosowanie się do powyższego skutkuje utratą gwarancji.

Wygląd Wprowadzenie

# Wprowadzenie wygląd

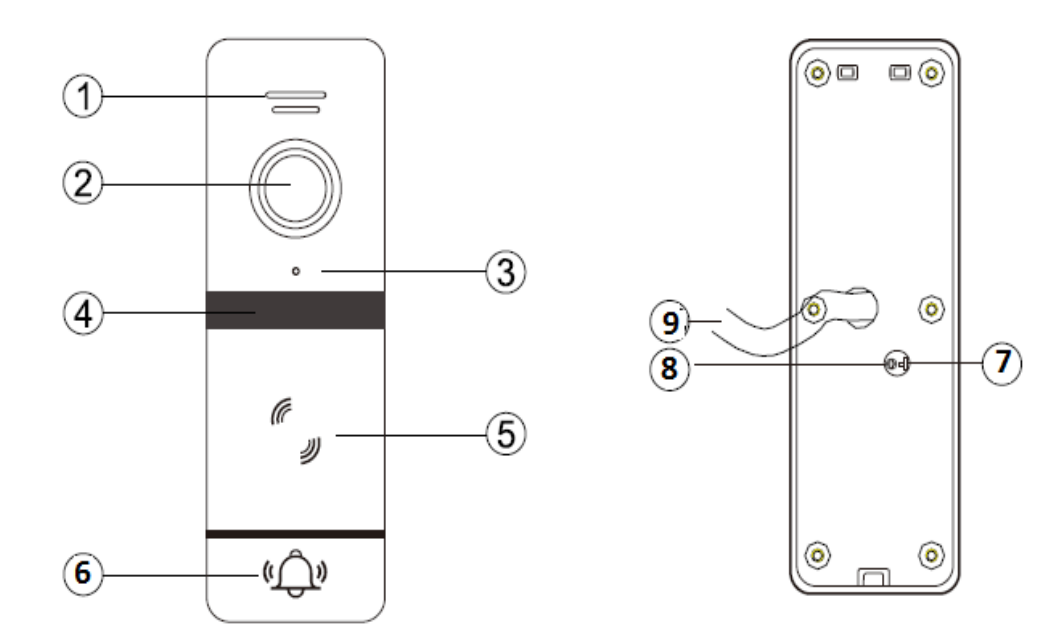

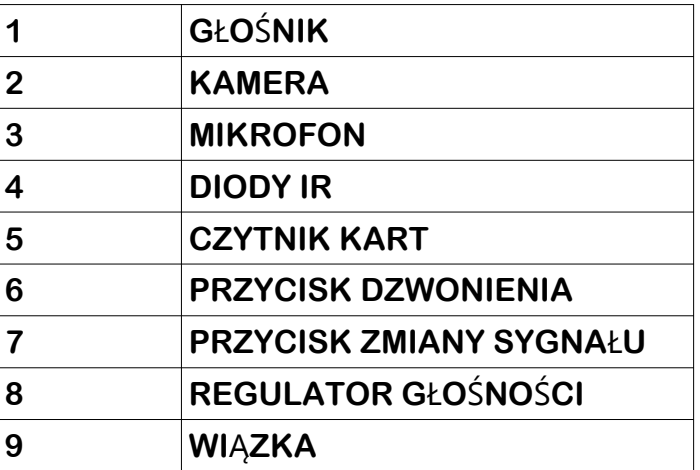

Uwaga: Przełącznik sygnału jest dostępny tylko dla obiektywu przełączającego sygnał, poruszania się w górę i w dół **może być regulowany Obiektyw przełączany sygnałem składa się z dwóch kombinacji: FHD i CVBS, AHD i CVBS.**

# **PRZYWRACANIE USTAWIEŃ FABRYCZNYCH**

Odłacz zasilanie, naciśnij długo przycisk w panelu oraz przycisk **odblokowania i dodatkowy przycisk otwierania drzwi w tym samym** czasie, lub zewrzyj piny niebieski i szary oraz na nowo podłącz zasilanie. Po sprzeżeniu zwrotnym urządzenia powinieneś usłyszeć trzy sygnały. Bedzie oznaczać to, że przywrócono ustawienia fabryczne

# **ZARZĄDZANIE KARATAMI MASTER**

- **Dodawanie kart**
- Użyj monitora do dodania karty master. Wejdź w tryb monitorowania / dzwonienia / rozmowy, po naciśnięciu odblokowania, naciśnij przycisk dzwonienia w stacji bramowej na 3 sekundy. Stacja bramowa powinna wydać trzy sygnały oraz powinna zapalić sie dioda, w tej chwili wejdź w tryb zarzadzania karta główną. Gdy monitor powróci do trybu gotowości lub na zewnątrz stacja zakończy programowanie, można wyjść z tego trybu. Podczas dodawania karty, trzeba najpierw dodać kartę główną (dwa sygnały dźwiekowe oznaczają sukces), druga karta usunie kartę główną (jeden sygnał dźwiękowy oznacza sukces i **koniec procesu).**
- **Dodawanie innych kart**

Użyj karty master do dodawania innych kart. Przyłóż karte master przez 10s trzy razy. Za pierwszym i drugim razem usłyszysz dwa sygnały dźwiekowe za trzecim razem usłyszysz trzy sygnały dźwiękowe. Panel wejdzie wtedy w tryb programowania. W tym momencie przyłóż nową kartę o częstotliwości 125 Khz. Jeśli usłyszysz dwa sygnały dźwiękowe operacja zakończy się sukcesem, jeśli trzy będziesz musiał powtórzyć procedurę. Przyłóż kartę master aby zakończyć procedurę. Procedura powinna także sama zakończyć programowanie po upływie **1minuty.** 

• **Usuwanie kart** 

Usuwanie karty master. Przyłóż kartę master przez 10s trzy razy. Za pierwszym i drugim razem usłyszysz dwa sygnały dźwiękowe za trzecim razem usłyszysz trzy sygnały dźwiękowe. Panel wejdzie wtedy w tryb programowania. W tym momencie przyłóż kartę master, która zostanie usunięta. Jeśli usłyszysz dwa sygnały dźwiekowe operacja zakończy się sukcesem, jeśli trzy będziesz musiał powtórzyć procedure. Procedura programowania powinna zakończyć się po upływie 1minuty.

# **Schemat montażu**

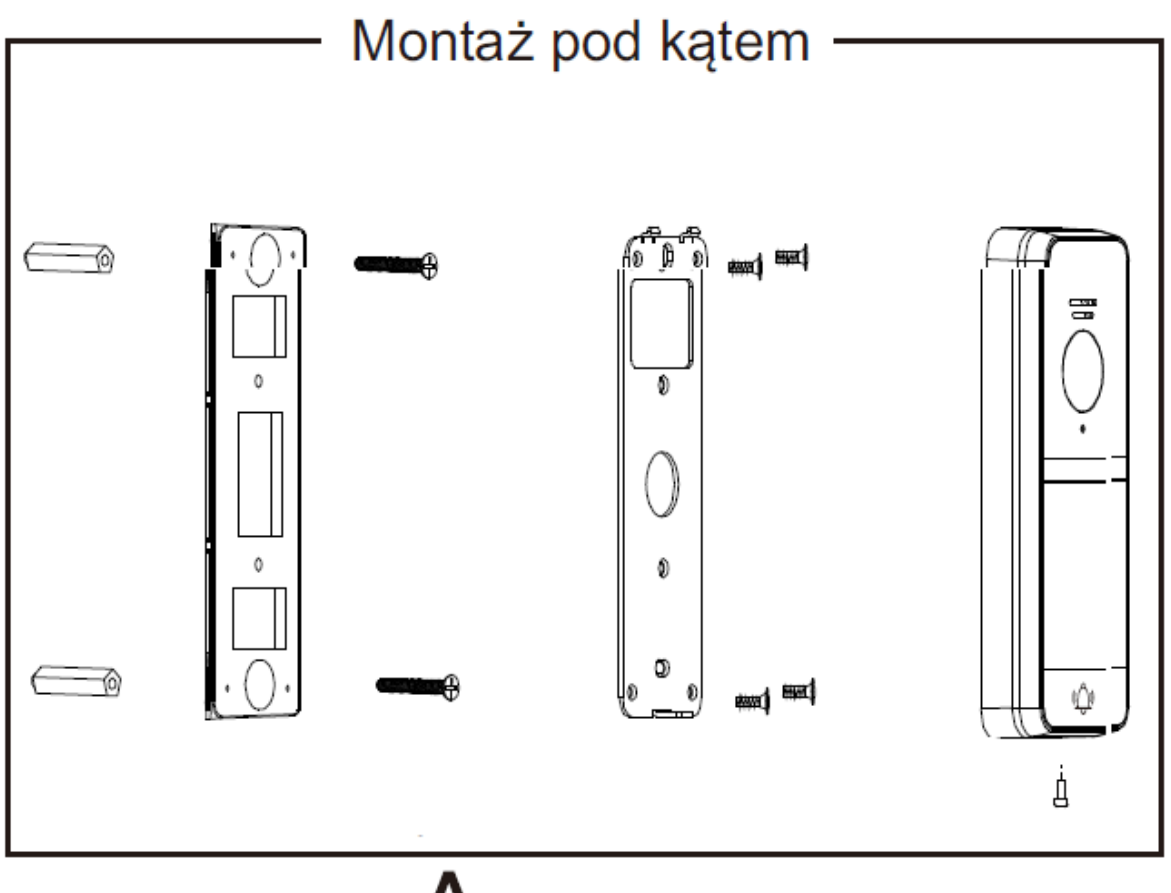

A

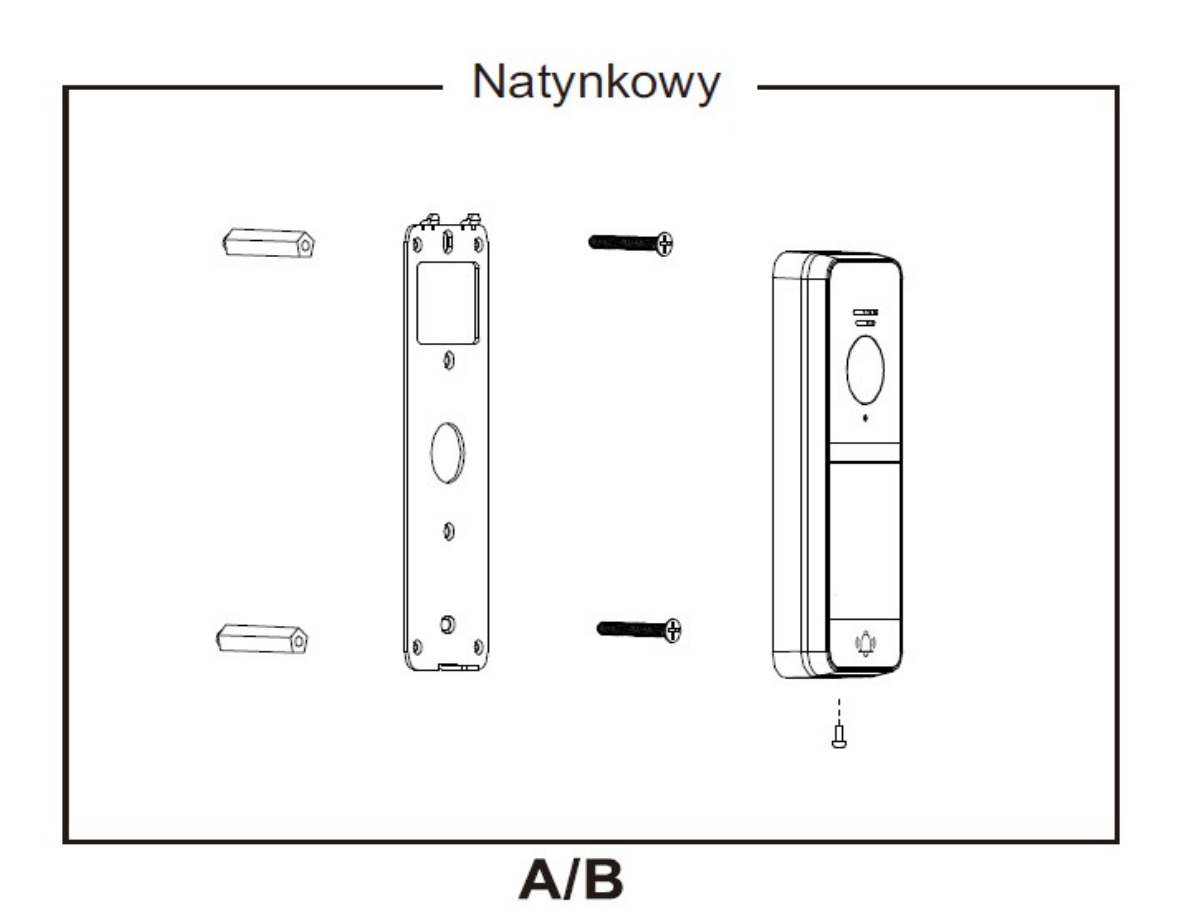

# Schemat montażu na zewnatrz

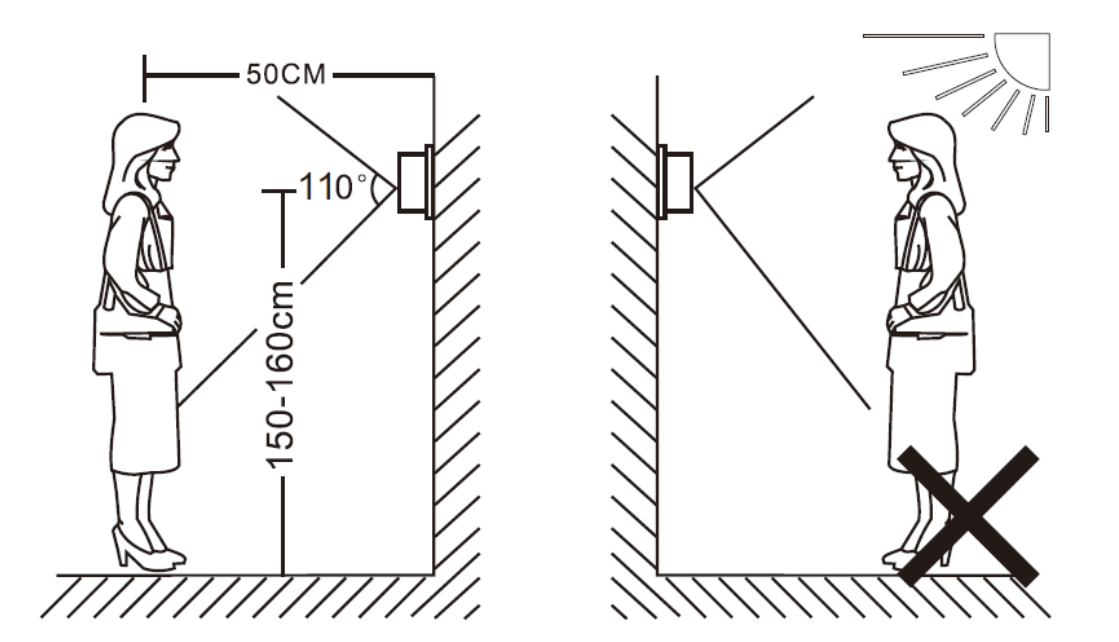

### **Uwaga:**

- **Unikaj instalacji w poblizu urzadzeń elektrycznych o wysokiej mocy (agregaty, windy etc.)**
- Konserwacja powinna być wykonywana przez wykwalifikowany **personel.**
- Unikaj silnego potrzasania, upadków i innych poważnych kolizji, w **przeciwnym wypadku**
- komponenty wewnętrzne mogą ulec zniszczeniu.
- Nie narażaj panelu zewnetrznego na silne światło sztuczne lub słoneczne.
- Nie montuj panelu zewnętrznego w silnie negatywnych warunkach środowiskowych np.
- bezpośredniego światła słonecznego, wysokiej wilgotności oraz **bezpośredniego kontaktu z**
- deszczem, wysokiej wilgotności, wysokiego zapylenia lub silnie żrących.
- Do montażu wybierz miejsce znajdujące się na wysokości **ludzkiego oka.**
- Przed montażem upewnij się że zasilacz jest odłączony.
- **Nie montuj panelu w promieniu 30cm od zasilacza w celu**  unikniecia zakłóceń.
- **Chroń panel przed dostępem do wody i pól magnetycznych.**

**OPIS**

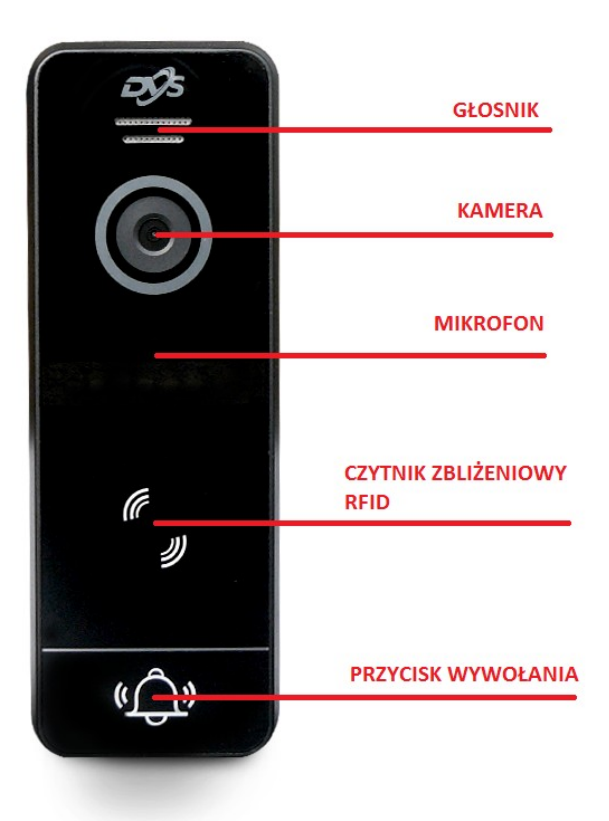

# **Schemat podłączenia**

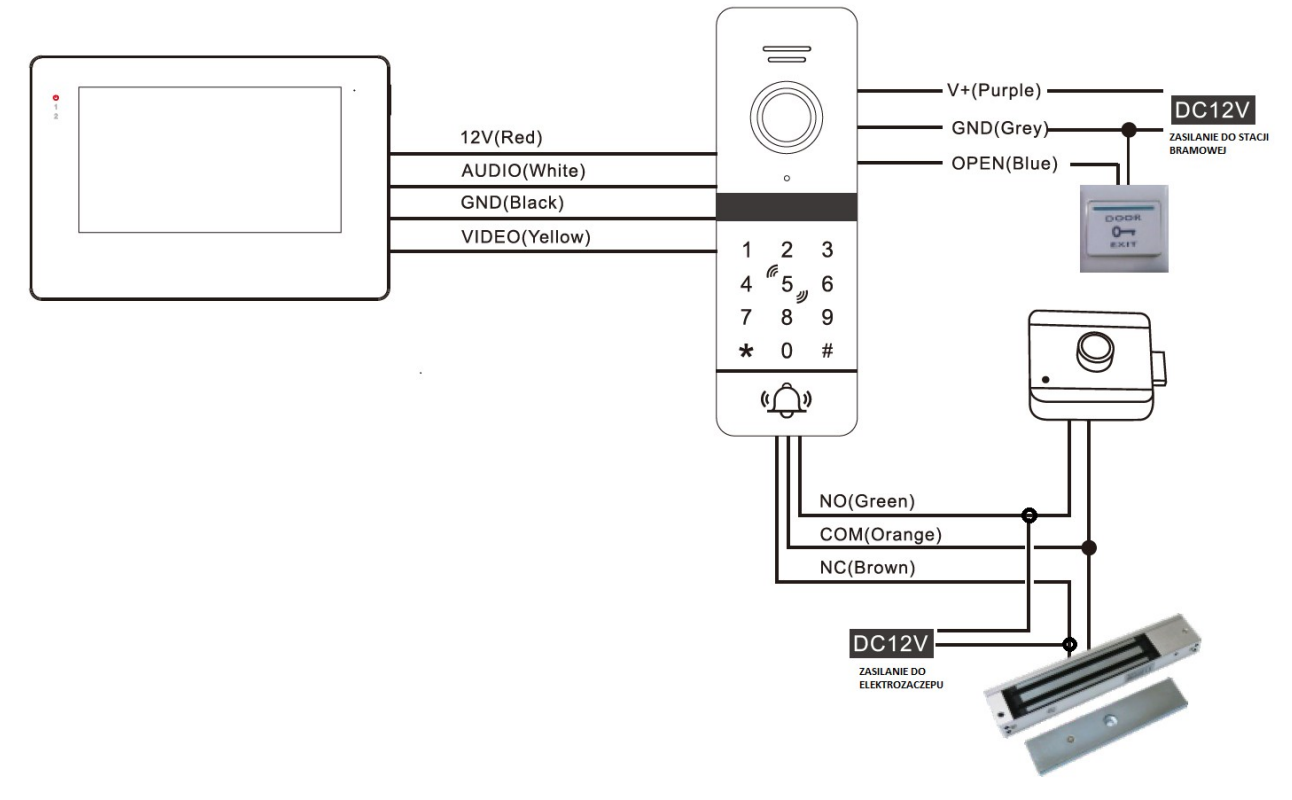

**UWAGA: do podłączenia stacji bramowej potrzebny jest** oddzielny zasilacz dołączony do zestawu.

Elektrozwora oraz ekeltrozaczep muszą być zasilane z **innego zasilacza.** 

**Specyfikacja:**

- Diody na podczerwień LED
- $\cdot$  rozdzielczość 1,3Mpx
- Kat widzenia 170' stopni
- $\cdot$  możliwość otwierania drzwi za pomocą kart lub breloków zbliżeniowych
- Wejście DC 12V/15V
- **pobór mocy 200mA max**
- Zasilanie dostarczane z jednostki wewnętrznej
- **Temperatura robocza -40 ~ -50** ℃ ~ -50 ℃ ℃ ~ -50 ℃
- Klasa szczelności IP65 (wodoodporna)
- Montaż natynkowy
- **wymiary : 130 X 50mm**

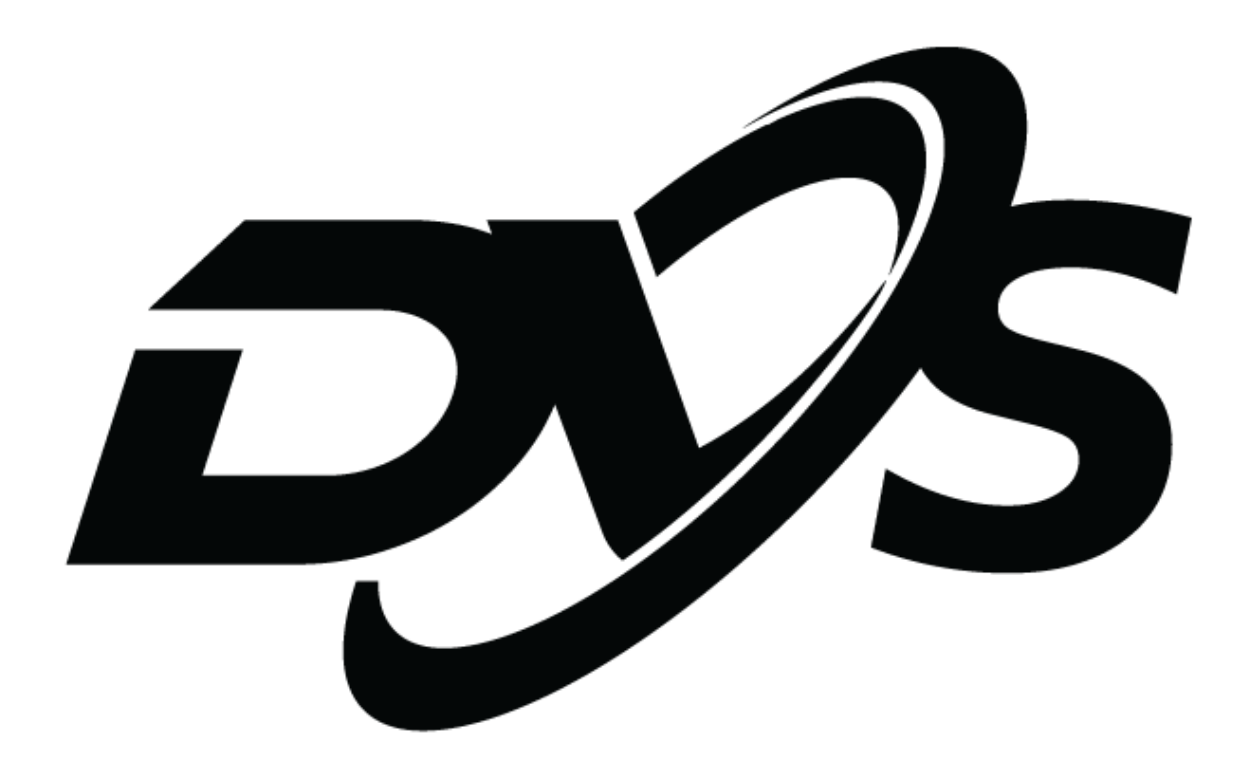

# **Instrukcja obsługi**

# **System wideodomofonowy AHD**

monitor DVS-WM103E/A

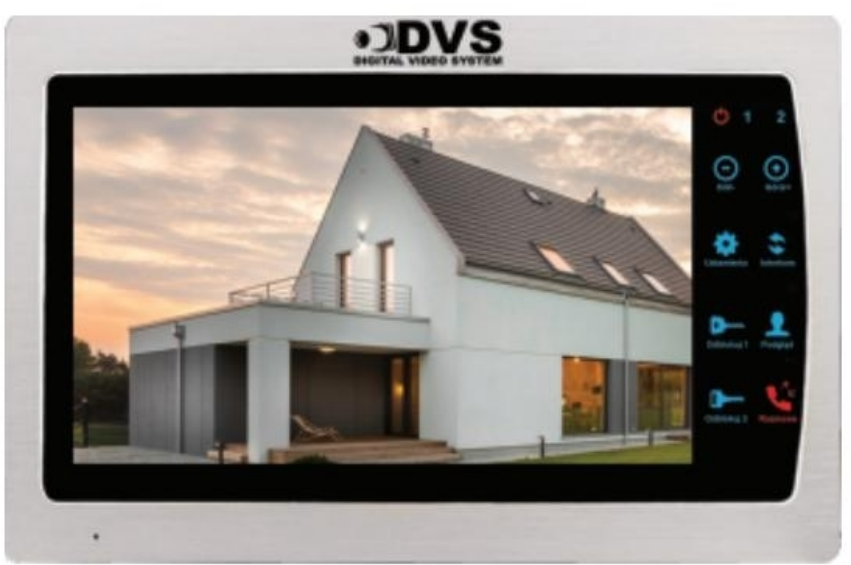

monitor DVS-WM703E/A

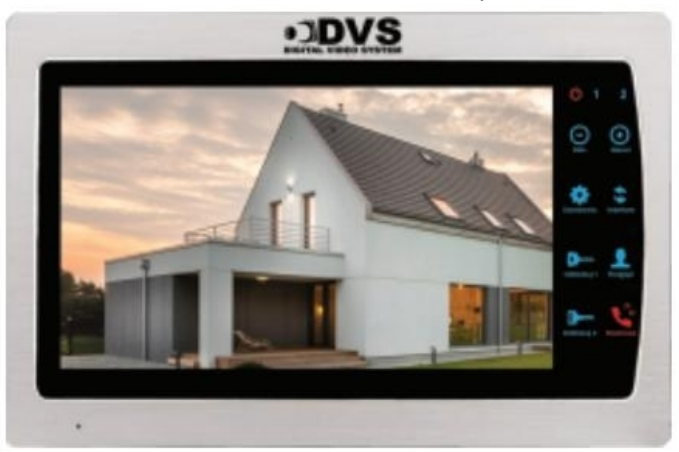

monitor DVS-WM706E/A

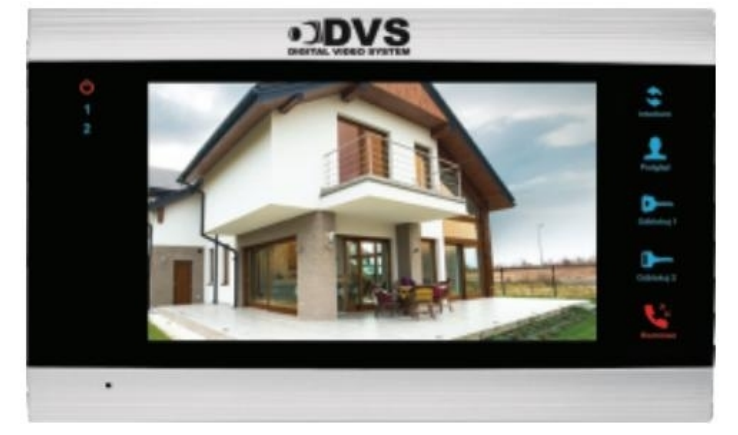

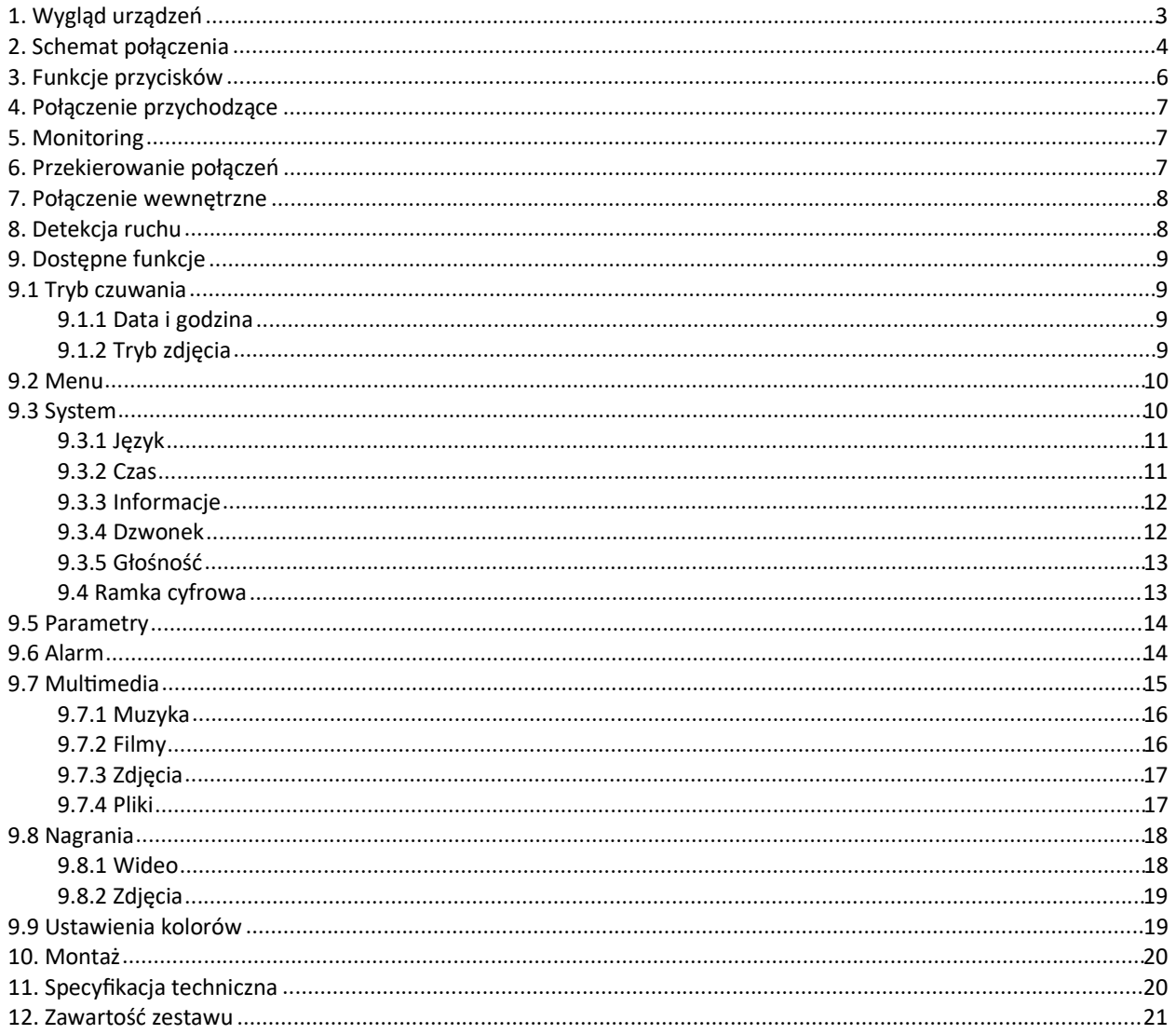

#### Spis treści

# **1. Wygląd urządzeń**

Przedstawione urządzenia mogą różnić się rozmieszczeniem przycisków i dostępnymi funkcjami.

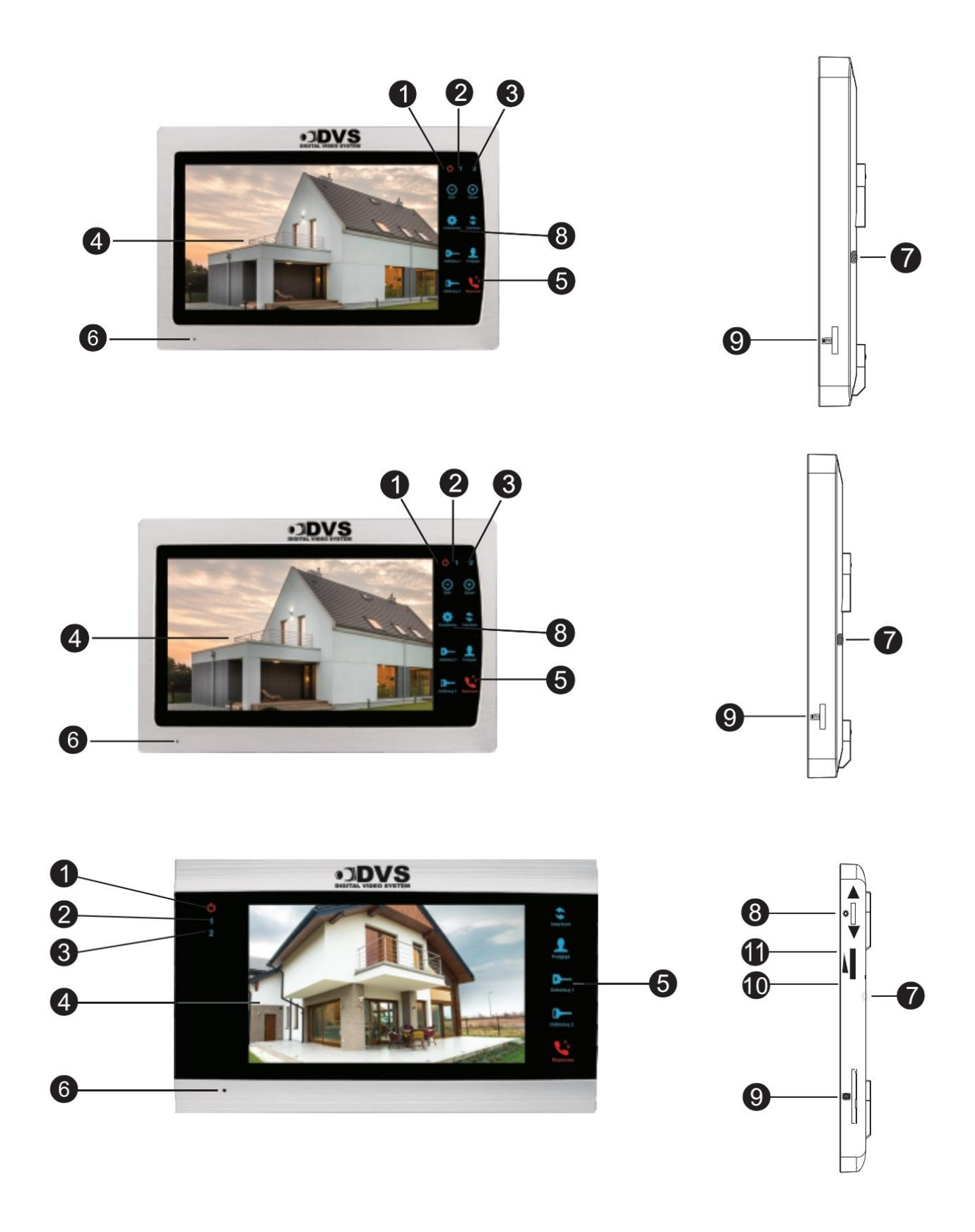

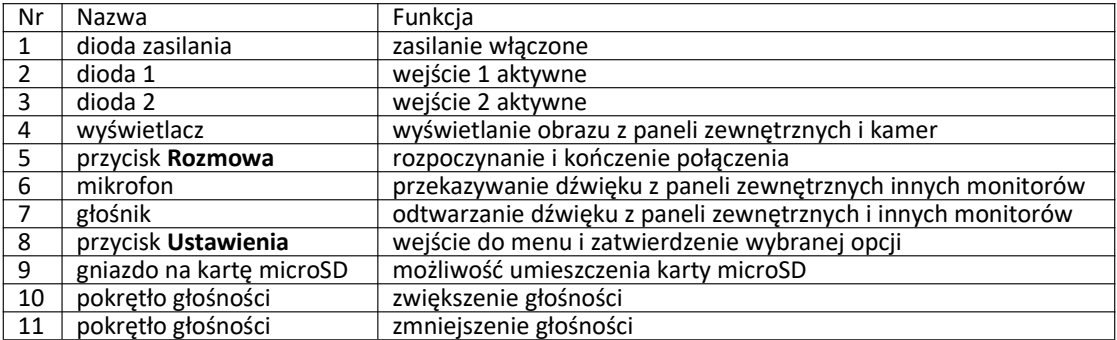

# **2. Schemat połączenia**

Zasilacze, zamki i kamery nie są dołączone do zestawu. Należy połączyć urządzenia zgodnie z opisem i użyć odpowiednich kabli, żeby uzyskać prawidłową funkcjonalność.

1. Kabel 4-żyłowy ekranowany lub nieekranowany:

- do 28m przekrój 4x0,2mm<sup>2</sup> ,
- do 50m przekrój 4x0,3mm<sup>2</sup> ,
- do 80m przekrój 4x0,5mm<sup>2</sup> .

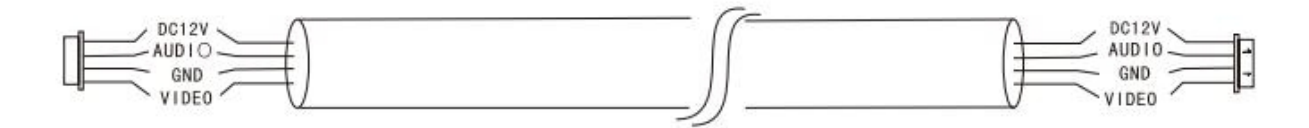

- 2. Kabel 3-żyłowy i kabel koncentryczny 75Ω:
	- $C$  do 100m.

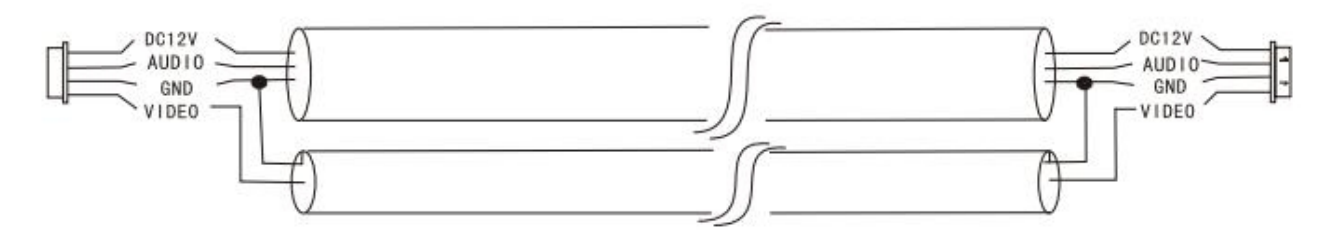

- 3. Kabel sieciowy CAT5 (niezalecany):
	- $C$  do 50m.

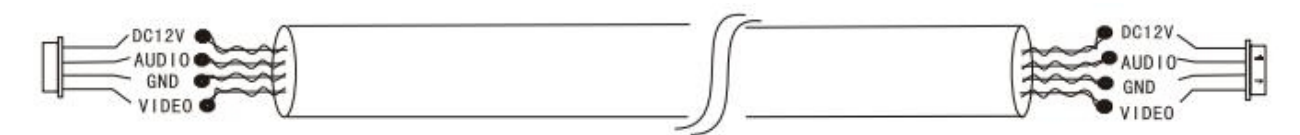

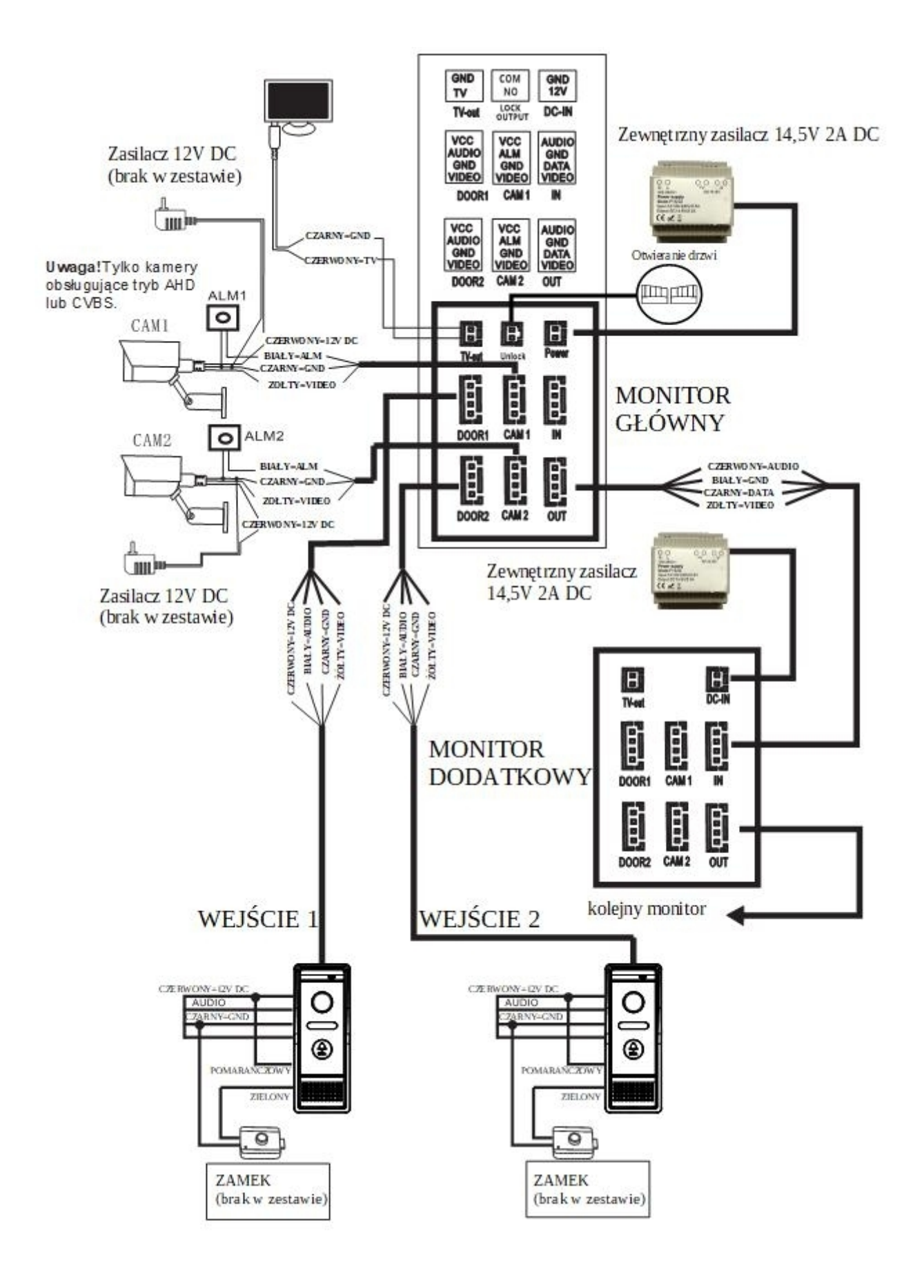

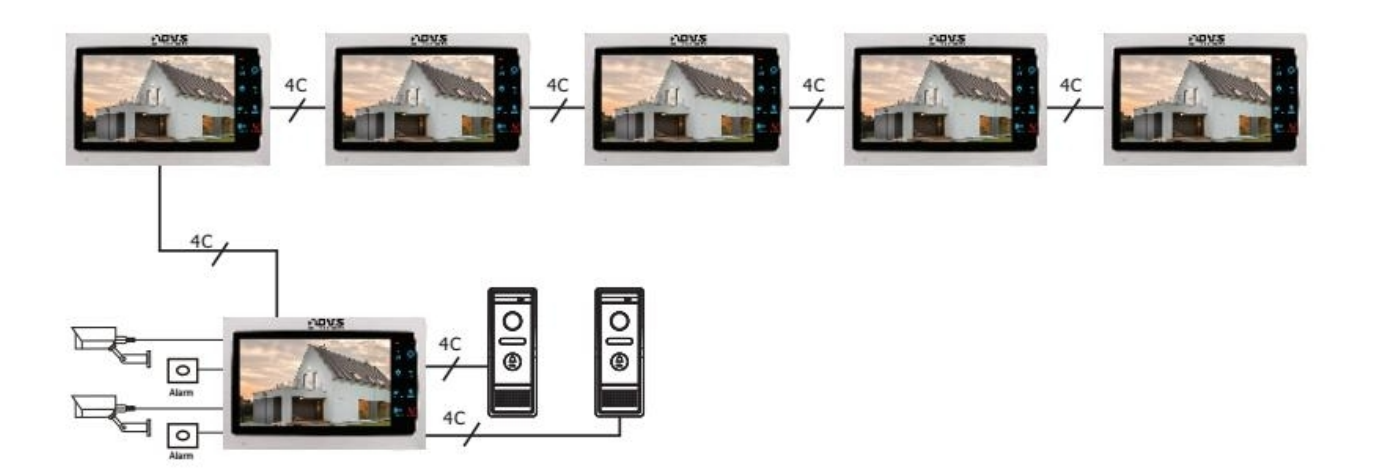

# **3. Funkcje przycisków**

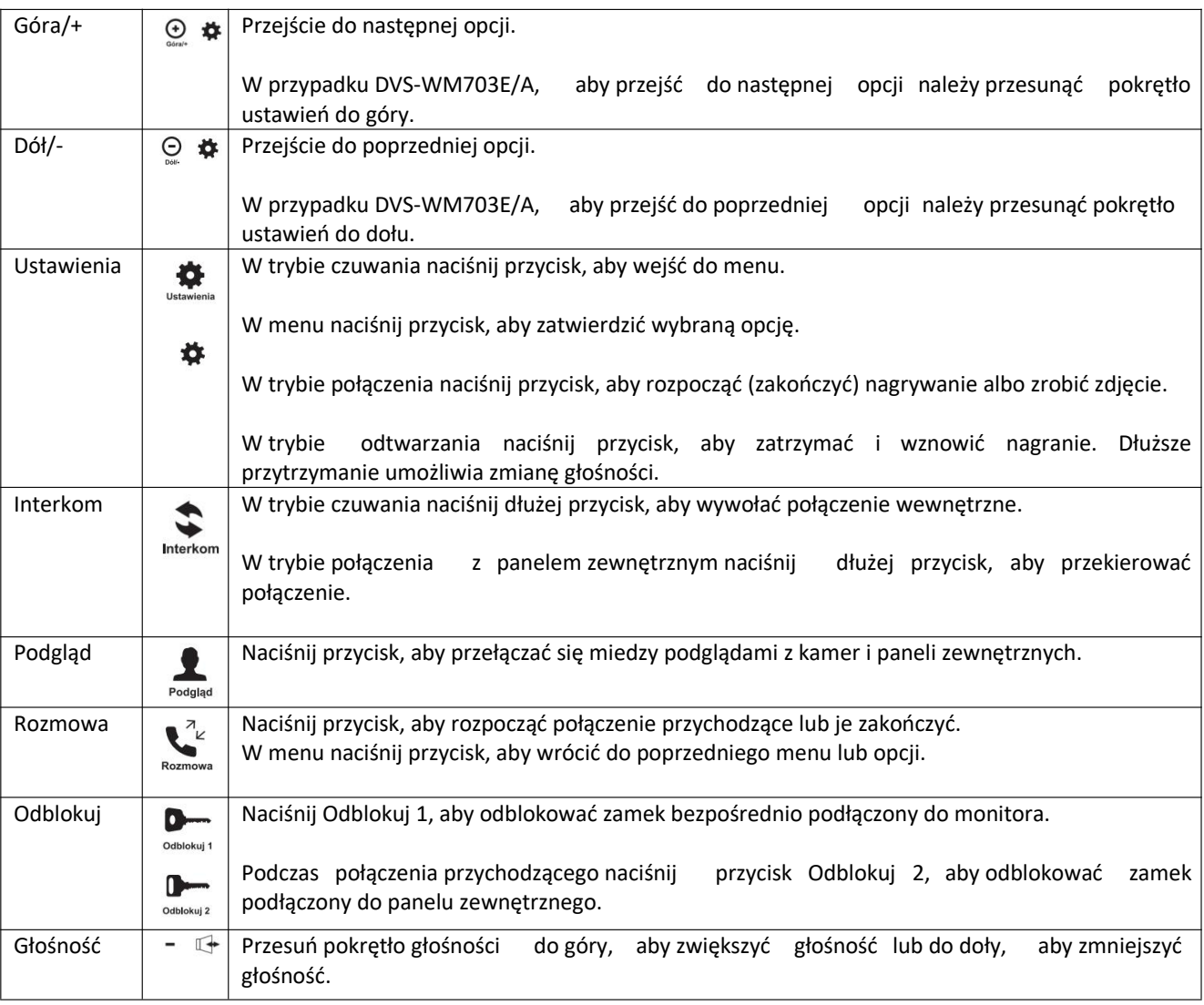

# **4. Połączenie przychodzące**

- Gość naciska przycisk na panelu zewnętrznym 1 lub 2. W przypadku równoczesnego naciśnięcia przycisku na dwóch panelach zewnętrznych tylko jeden uzyska połączenie z monitorem.
- Panel zewnętrzny i monitor odtwarzają dzwonek przez 30 sekund (domyślnie).
- Połączenie przychodzące pojawia się na monitorze.
- Naciśnij przycisk **Rozmowa** na monitorze.
- Dzwonek zostaje wyłączony
- Połączenie zostaje nawiązane. Maksymalna długość to 120 sekund.
- Jeżeli nikogo nie ma w domu lub nikt nie odpowiada, zostanie odtworzony komunikat "po sygnale zostaw wiadomość". Gość może zostawić wiadomość o długości 60 sekund.
- Naciśnij przycisk **Odblokuj**, aby otworzyć zamek.
- Naciśnij przycisk **Rozmowa**, aby zakończyć połączenie.
- Po naciśnięciu przycisku **Odblokuj**, obraz i dźwięk nie zostaną wyłączone przez 20 sekund, aby potwierdzić wejście gościa.
- Po włożeniu karty microSD możemy ustawić tryb nagrywania lub zdjęcia w menu. Wtedy automatycznie w przypadku połączenia zostanie rozpoczęte nagranie lub zostanie zrobione zdjęcie.

# **5. Monitoring**

- Naciśnij przycisk **Podgląd**, aby otrzymać obraz dla: wejścia 1, kamery 1, wejścia 2, kamery 2.
- Naciśnij przycisk **Ustawienia**, aby rozpocząć nagranie lub zrobić zdjęcie (wymagana włożona karta microSD).
- Naciśnij przycisk **Rozmowa**, aby połączyć się z panelami zewnętrznymi (opcja dostępna tylko dla wejścia 1 i 2).
- Naciśnij przycisk **Odblokuj**, aby otworzyć zamek.
- Naciśnij przycisk **Rozmowa**, aby zakończyć połączenie.
- Połączenie wewnętrzne zostanie zakończone, jeżeli pojawi się połączenie przychodzące z panelu zewnętrznego.
- Naciśnij przycisk **Ustawienia**, aby rozpocząć i zakończyć nagrywanie (tryb wideo) albo zrobić zdjęcie (tryb zdjęcie). Wymagana jest włożona karta microSD.

# **6. Przekierowanie połączeń**

- Podczas połączenia z panelem zewnętrznym naciśnij przycisk **Interkom**, aby przekierować połączenie.
- Za pomocą przycisków **Góra** i **Dół** wybierz monitor.
- Na wybranym monitorze pojawia się połączenie przychodzące.
- Naciśnij przycisk **Rozmowa**, aby połączyć się z panelem zewnętrznym.
- Połączenie zostaje nawiązane.
- Naciśnij przycisk **Odblokuj**, aby otworzyć zamek.
- Naciśnij przycisk **Rozmowa**, aby zakończyć połączenie.

Funkcja wymaga przynajmniej dwóch monitorów i jednego panelu zewnętrznego.

# **7. Połączenie wewnętrzne**

- Naciśnij przycisk Interkom, aby połączyć się z monitorem
- Za pomocą przycisków Góra/+ i Dół/- wybierz monitor.
- Na wybranym monitorze pojawia się połączenie przychodzące.
- Naciśnij przycisk **Rozmowa**, aby połączyć się z monitorem.
- Połączenie zostaje nawiązane.
- Naciśnij przycisk **Rozmowa**, aby zakończyć połączenie.

# **8. Detekcja ruchu**

Wybierz **Menu** → **Parametry** i potwierdź**,** żeby otworzyć poniższe menu.

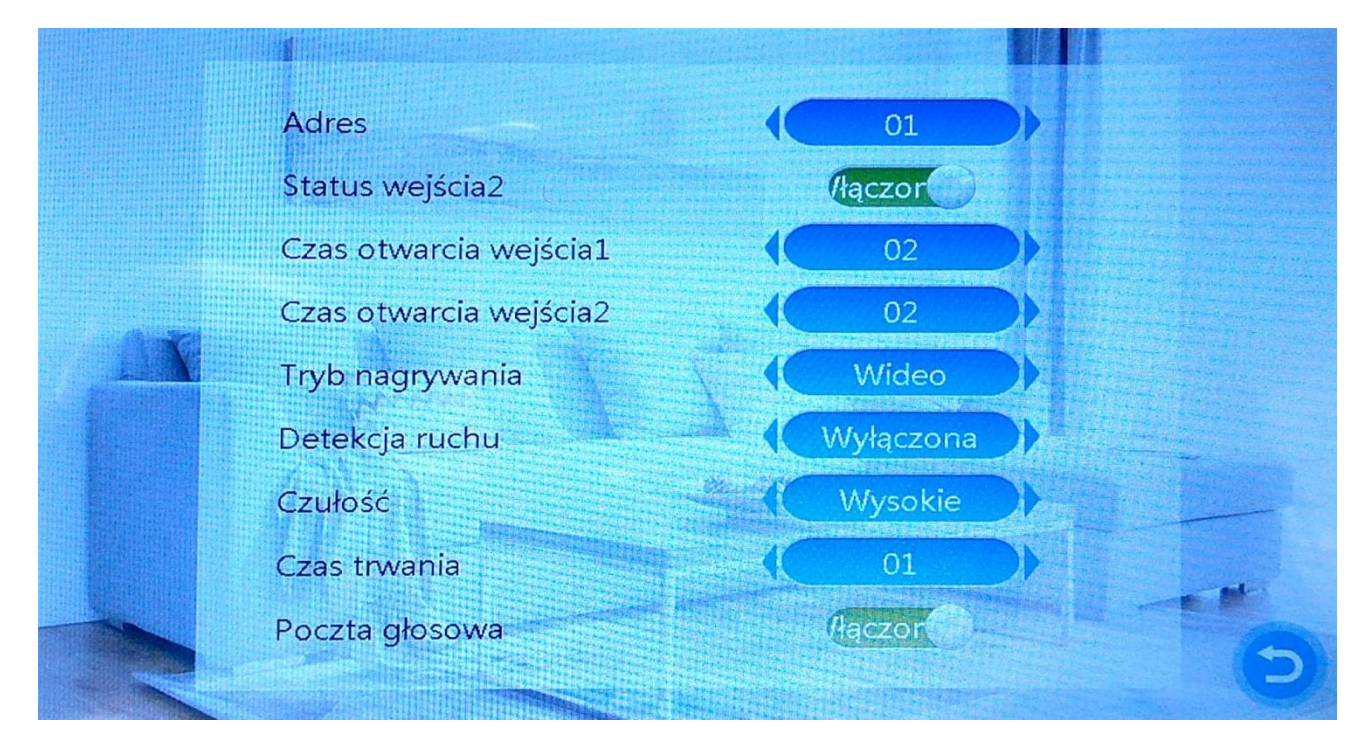

**Detekcja ruchu**: wyłączona, wejście 1, wejście 2, kamera 1, kamera 2. Możliwość ustawienia tylko jednej opcji. **Tryb nagrywania**: wideo lub zdjęcie. Wymagana włożona karta microSD.

**Czułość detekcji**: niskie, średnio, wysokie.

**Czas trwania detekcji**: od 1 do 5 minut.

# **9. Dostępne funkcje**

#### 9.1 Tryb czuwania

Monitor w trybie czuwania może wyświetlać datę i godzinę lub zdjęcie z karty microSD.

#### 9.1.1 Data i godzina

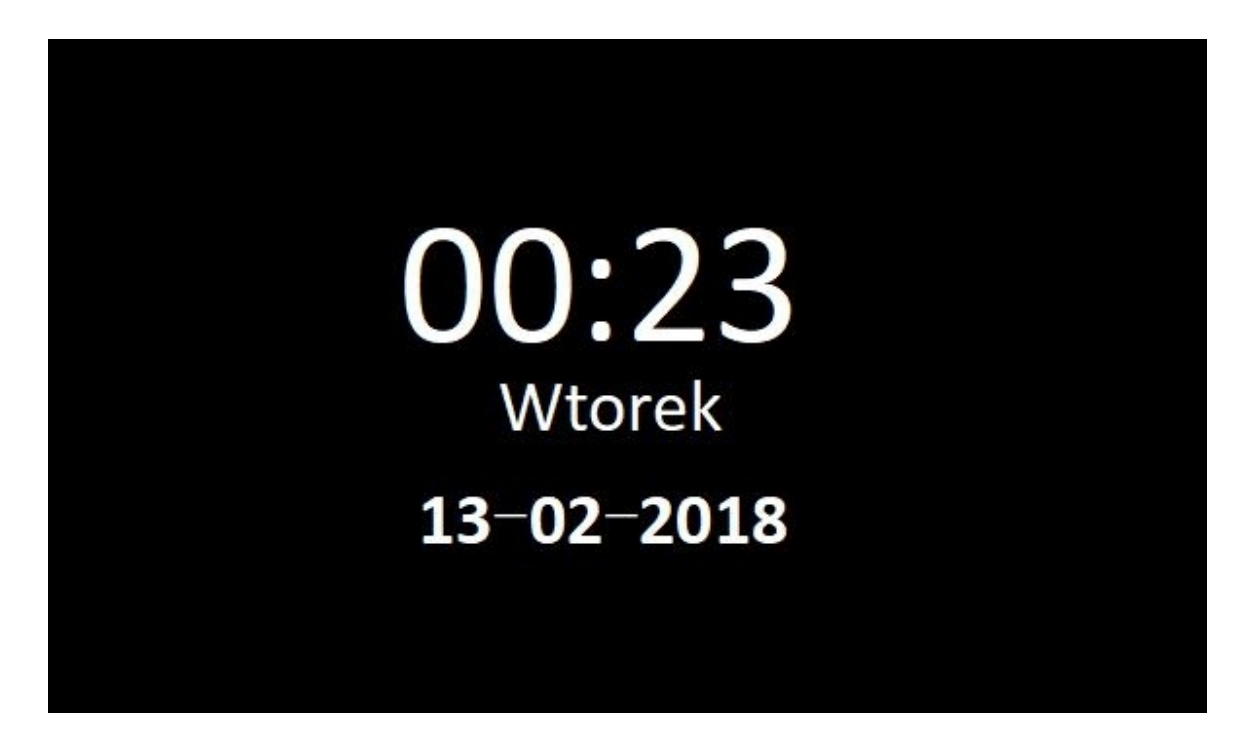

#### 9.1.2 Tryb zdjęcia

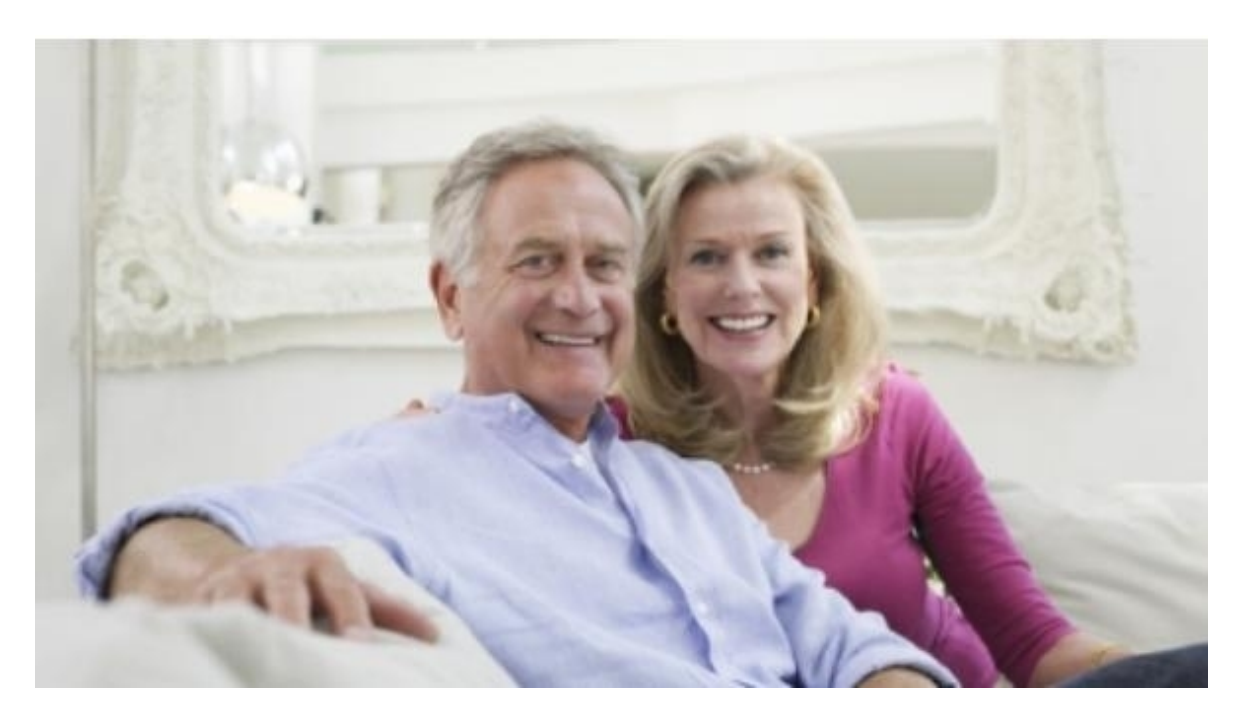

#### 9.2 Menu

Wciśnij przycisk **Ustawienia**, aby wejść do menu. Poruszanie umożliwiają przyciski **+** i **-**. Potwierdź przyciskiem **Ustawienia** lub cofnij przyciskiem **Rozmowa**.

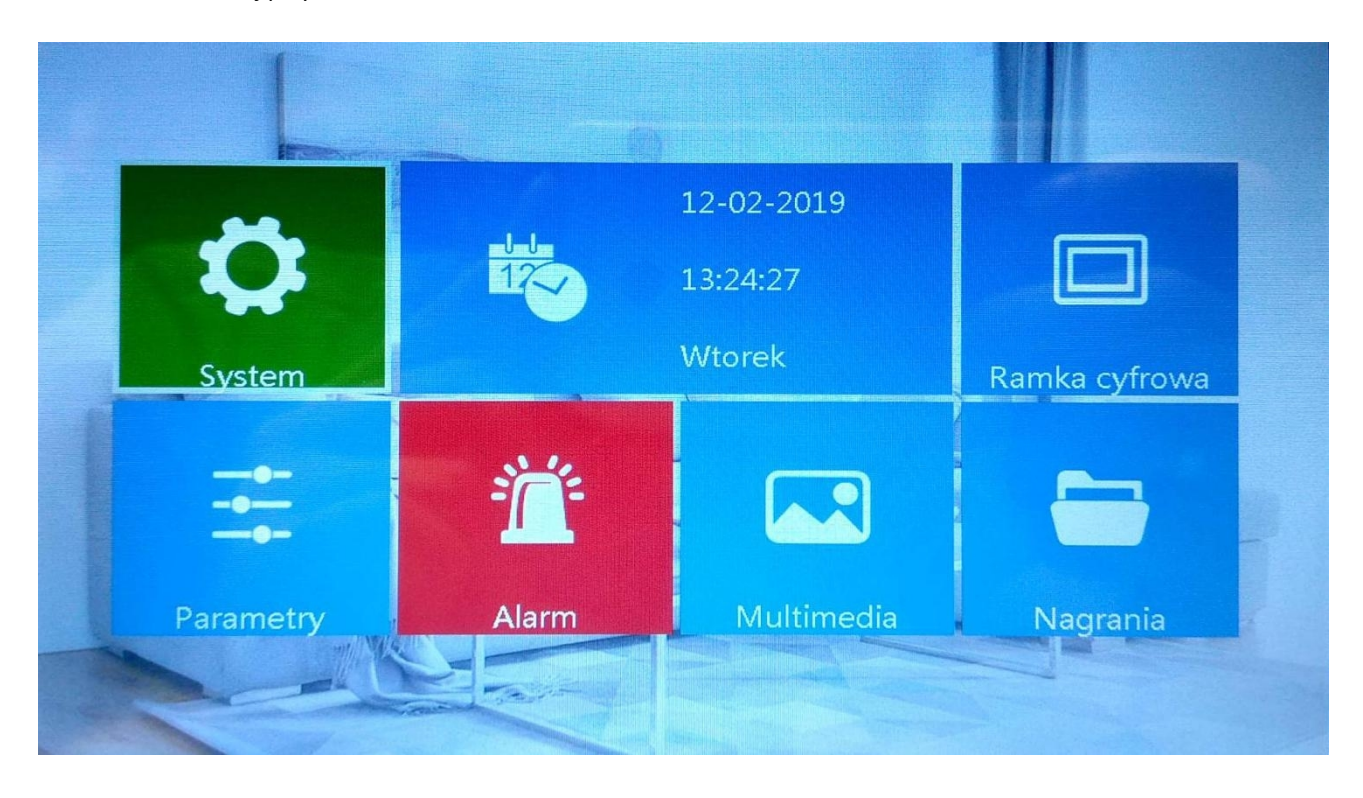

#### 9.3 System

Wybierz **Menu** → **System** i potwierdź, żeby otworzyć poniższe menu.

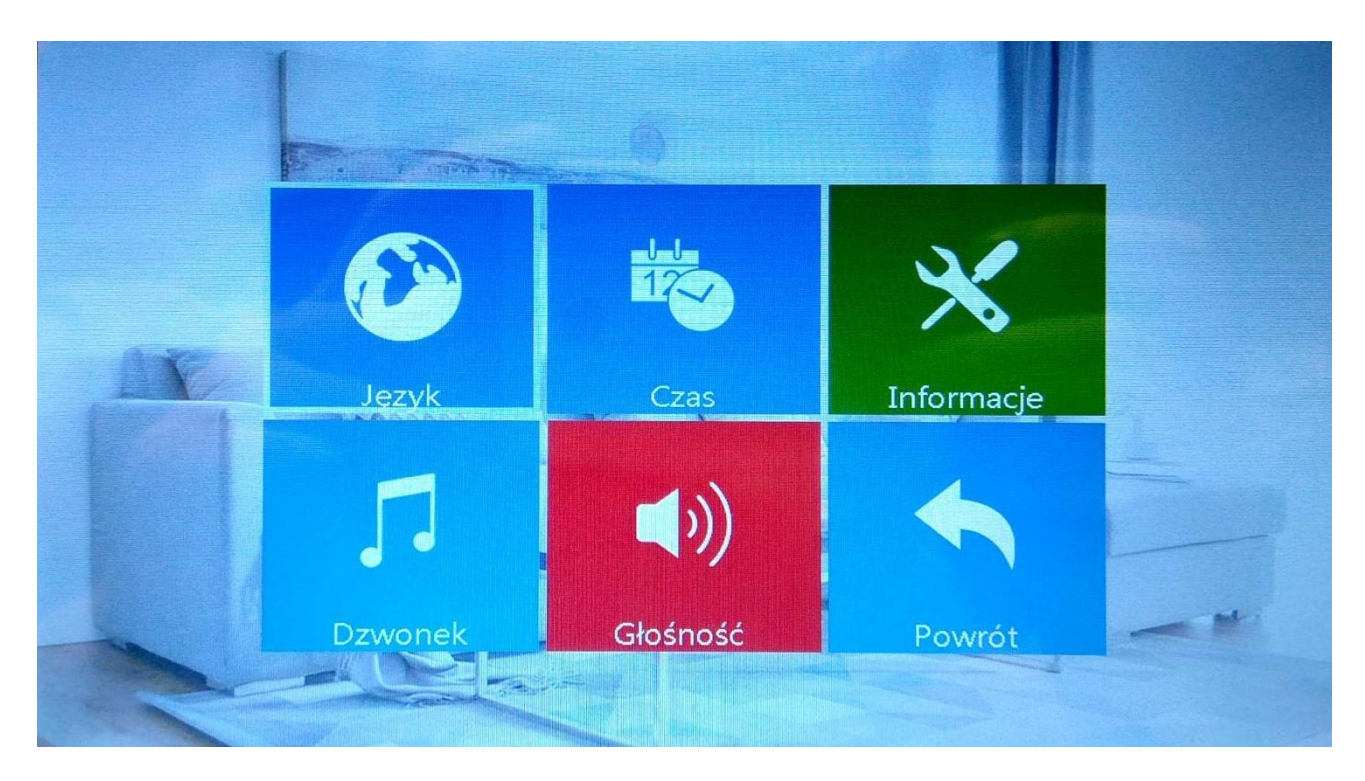

9.3.1 Język Wybierz **Menu** → **System** → **Język** i potwierdź, żeby otworzyć poniższe menu.

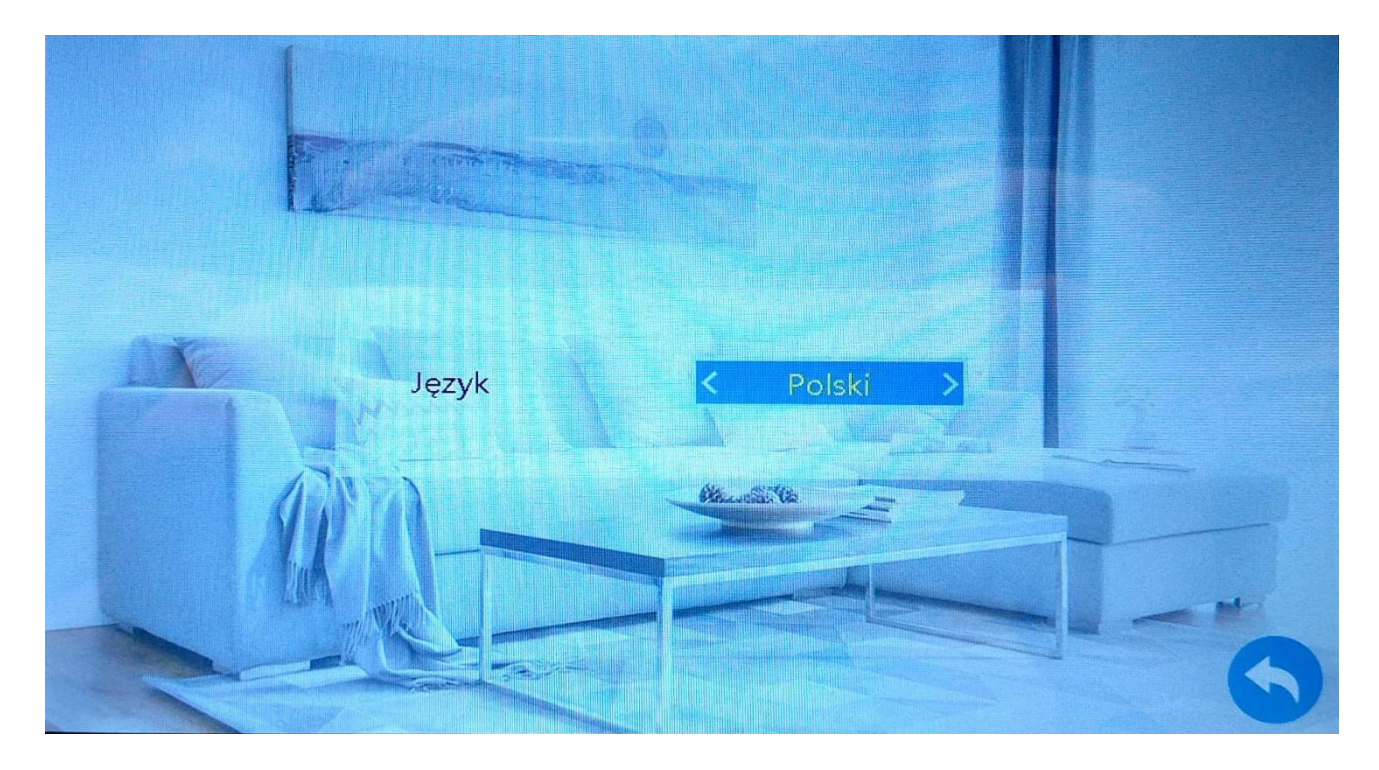

#### 9.3.2 Czas

Wybierz **Menu** → **System** → **Czas** i potwierdź, żeby otworzyć poniższe menu. Możemy włączyć lub wyłączyć pokazywanie godziny i daty w trybie czuwania oraz zmienić wyświetlany format.

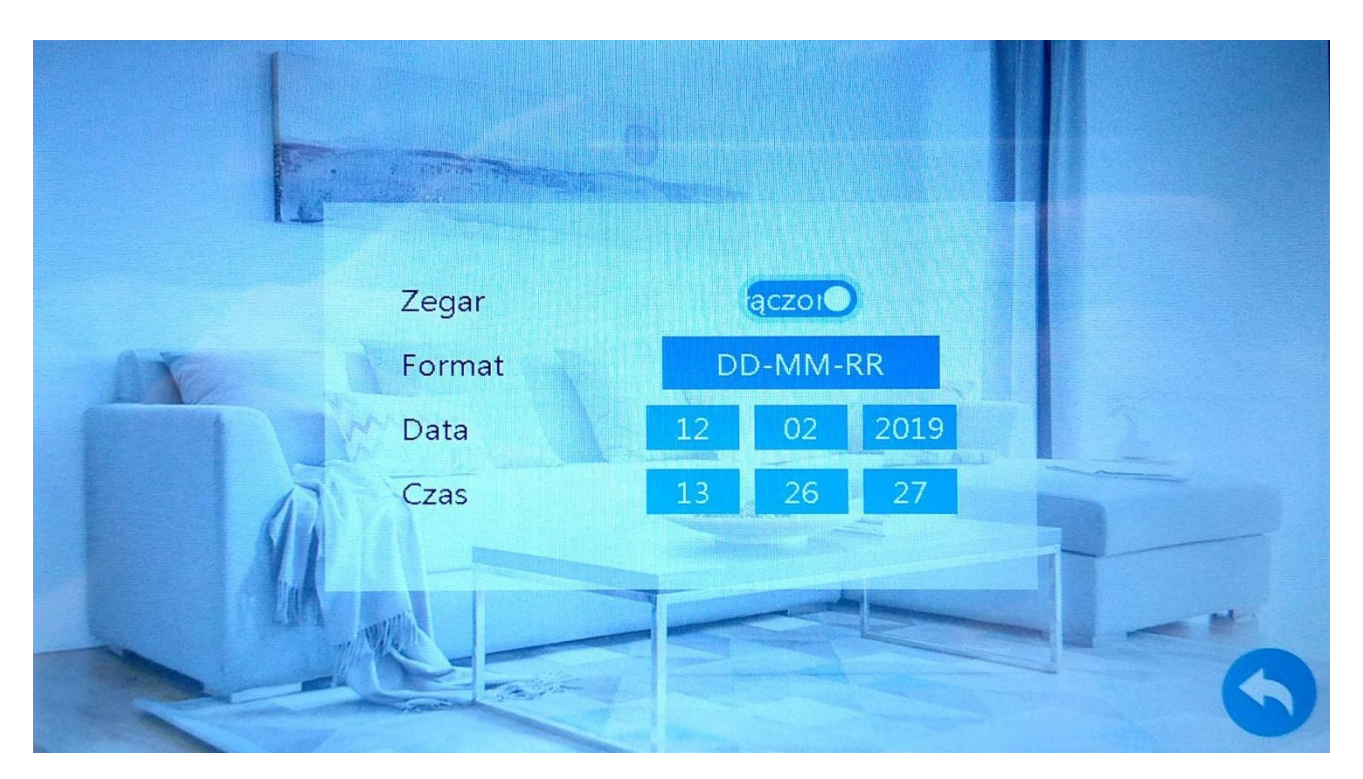

9.3.3 Informacje<br>Wybierz Menu  $\rightarrow$  System  $\rightarrow$  Informacje i potwierdź, żeby otworzyć poniższe menu. Możemy uruchomić ponownie urządzenie i sformatować kartę microSD. Zalecana karta 32GB klasa 10.

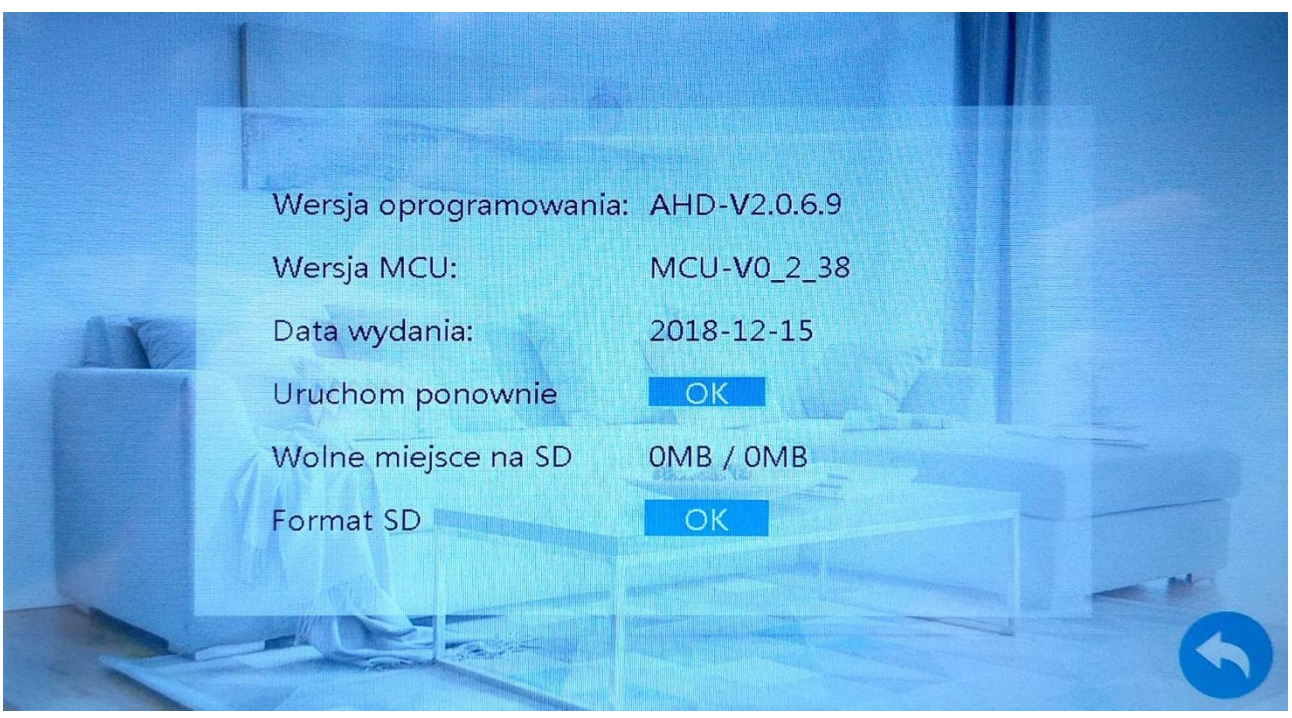

#### 9.3.4 Dzwonek

Wybierz **Menu** → **System** → **Dzwonek** i potwierdź**,** żeby otworzyć poniższe menu. Możemy zmienić domyślne melodie. Własne dzwonki należy wgrać do katalogu Ring na karcie microSD (maksymalnie 100).

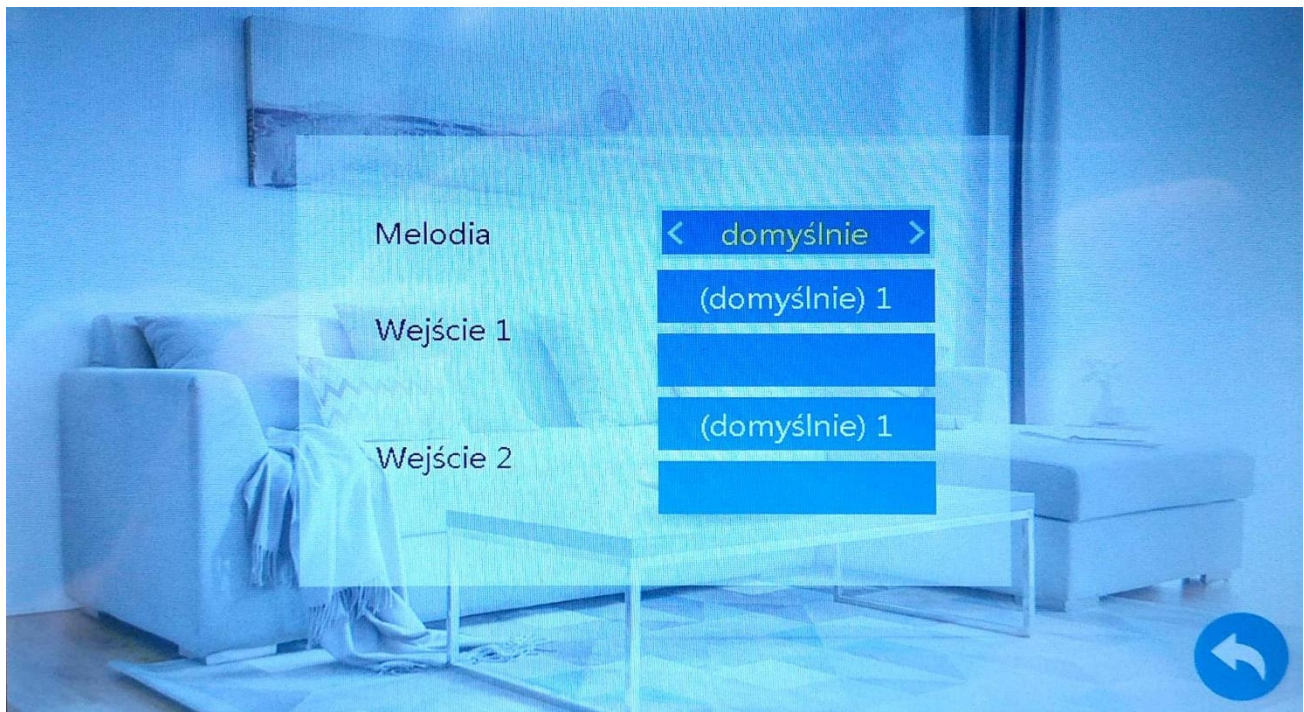

9.3.5 Głośność Wybierz **Menu** → **System** → **Głośność** i potwierdź**,** żeby otworzyć poniższe menu.

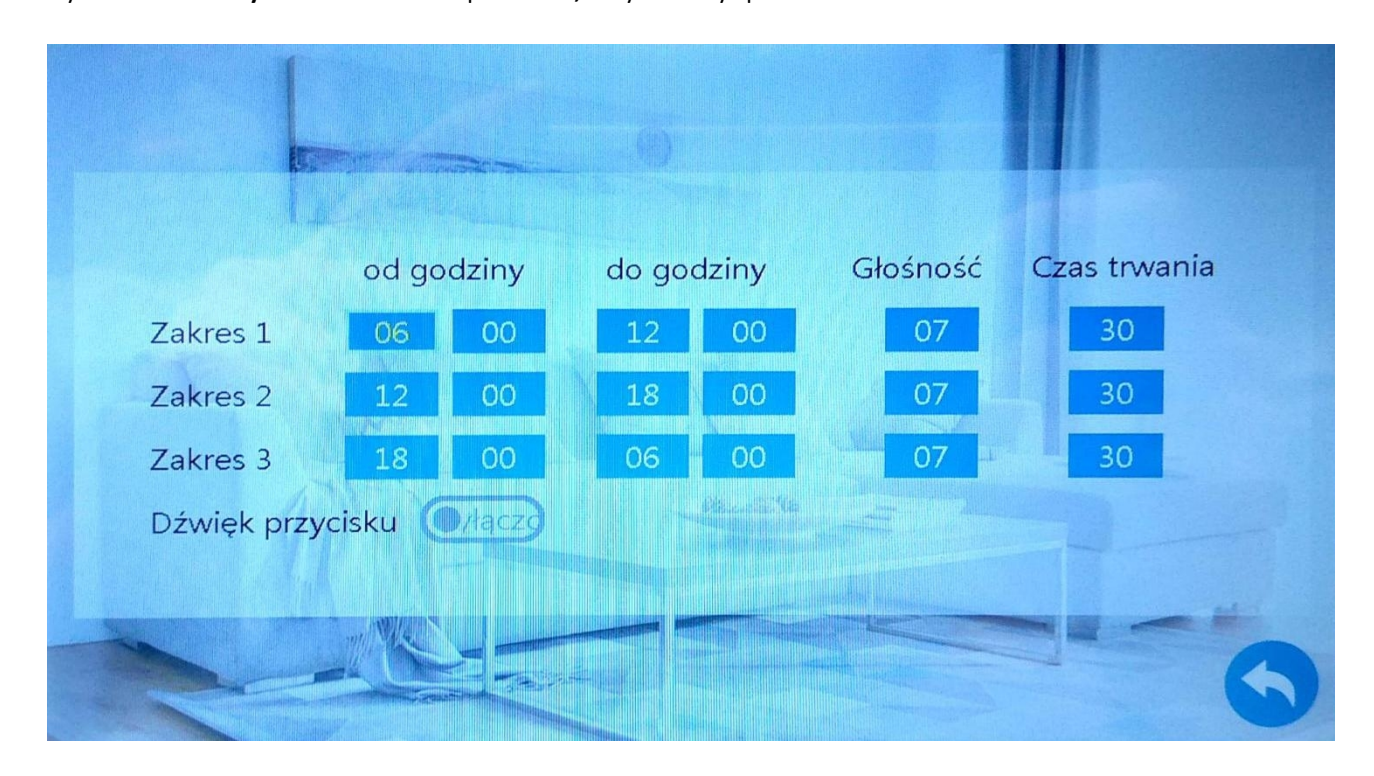

#### 9.4 Ramka cyfrowa

Wybierz **Menu** → **Ramka cyfrowa** i potwierdź**,** żeby otworzyć poniższe menu. Włączenie tej opcji spowoduje wyłączenie opcji detekcji ruchu. Zdjęcia należy umieścić w katalogu User na karcie microSD.

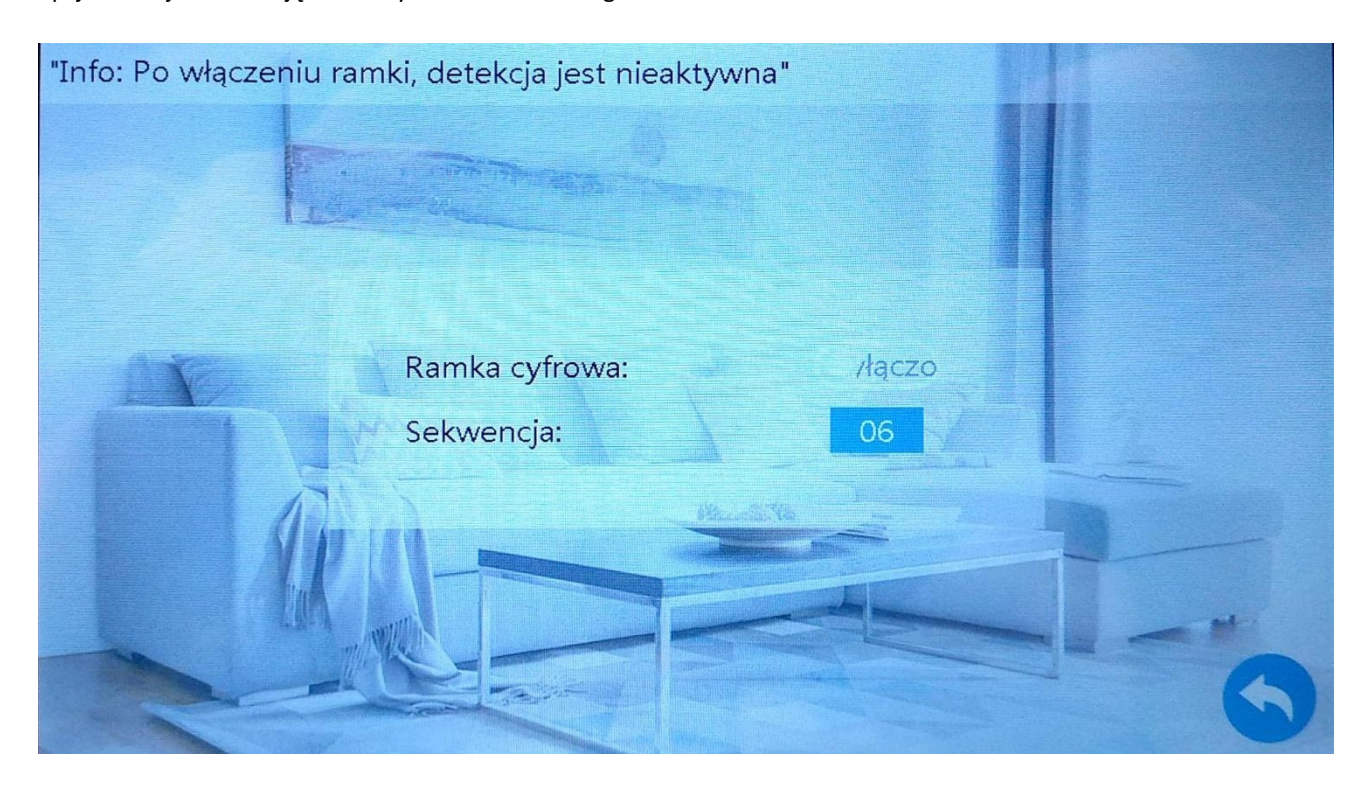

#### 9.5 Parametry

Wybierz **Menu** → **Parametry** i potwierdź**,** żeby otworzyć poniższe menu.

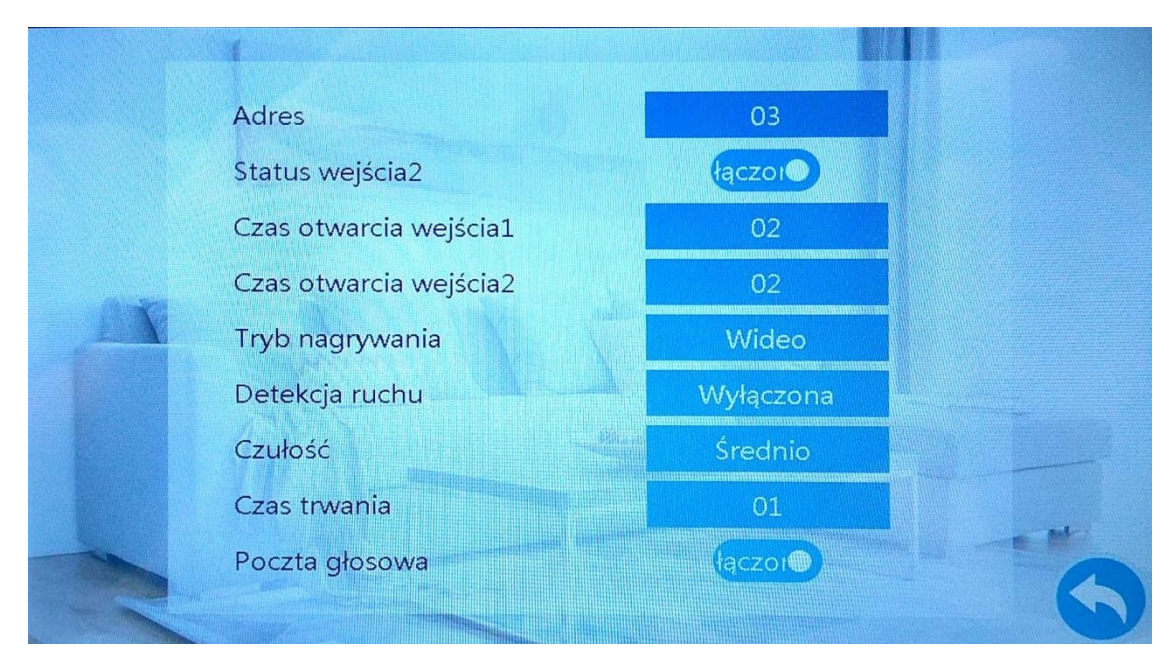

**Adres**: 01, 02, 03, 04, 05, 06. Dla głównego monitora wybierz 01. Dla dodatkowych wybierz 02-05.

**Status wejścia 2**: włączony i wyłączony. Po wyłączeniu nie będzie wyświetlany obraz z wejścia 2.

**Czas otwarcia wejścia 1**: od 2 do 10 sekund.

**Czas otwarcia wejścia 2**: od 2 do 10 sekund.

**Tryb nagrywania**: wideo lub zdjęcie. Po nawiązaniu połączenia z panelem zewnętrznym następuje rozpoczęcie nagrywania lub zostanie zrobione zdjęcie. Wymagana włożona karta microSD.

**Detekcja ruchu**: wyłączona, wejście 1, wejście 2, kamera 1, kamera 2. Możliwość ustawienia tylko jednej opcji.

**Czułość detekcji**: niskie, średnio, wysokie.

**Czas trwania detekcji**: od 1 do 5 minut.

**Poczta głosowa**: włączona i wyłączona. Jeżeli nikt nie odbiera połączenia z panelu zewnętrznego, zostanie odtworzony komunikat "po sygnale zostaw wiadomość". Gość może zostawić wiadomość o długości 60 sekund. Wymagana włożona karta microSD.

#### 9.6 Alarm

Wybierz **Menu** → **Alarm** i potwierdź**,** żeby otworzyć poniższe menu.

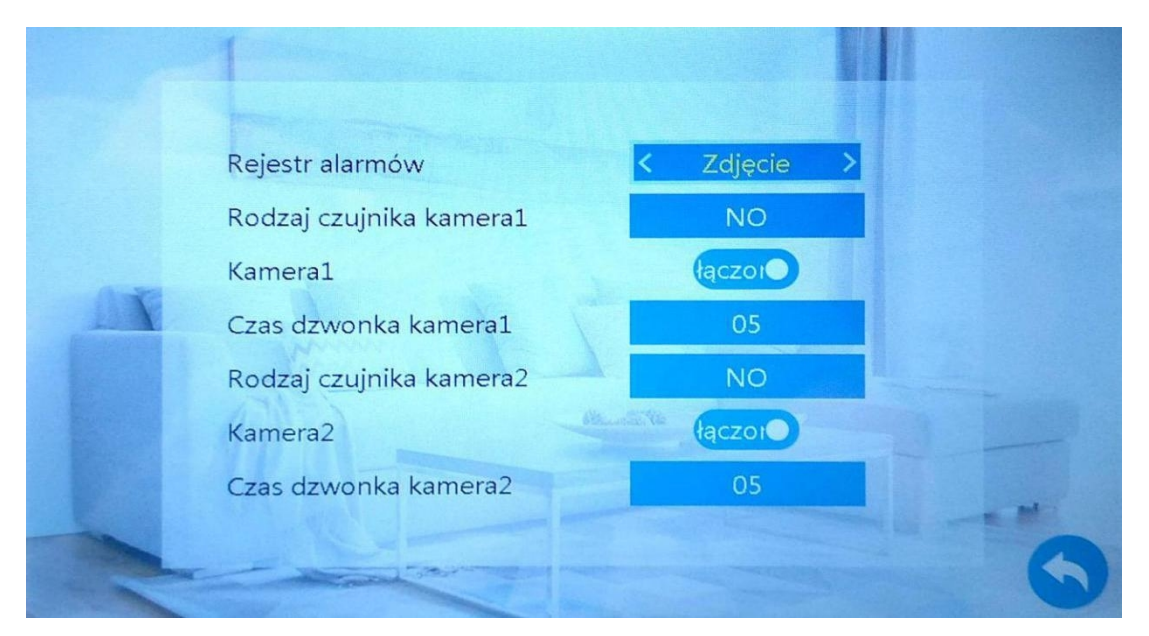

**Rejestr alarmów**: wideo lub zdjęcie. Po wyzwoleniu alarmu następuje rozpoczęcie nagrywania lub zostanie zrobione zdjęcie. Wymagana włożona karta microSD.

**Rodzaj czujnika kamera 1**: NO, NC, wyłączony.

**Kamera 1**: włączona, wyłączona. Po wyłączeniu nie będzie wyświetlany obraz z kamery 1.

**Czas dzwonka kamera 1**: od 0 do 20 sekund.

**Rodzaj czujnika kamera 2**: NO, NC, wyłączony.

**Kamera 2**: włączona, wyłączona. Po wyłączeniu nie będzie wyświetlany obraz z kamery 2.

**Czas dzwonka kamera 2**: od 0 do 20 sekund.

- Dostępne są 2 wejścia alarmowe ALARM dla kamery 1 i 2.
- Każde wejście możemy ustawić w menu jako NC lub NO.
- Dla wejść alarmowych NO, gdy GND i ALM są zwarte, następuje wyzwolenie alarmu.
- Dla wejść alarmowych NC, gdy GND i ALM są rozwarte, następuje wyzwolenie alarmu.
- Wyzwolenie alarmu następuje po zwarciu zacisków ALARM i GND. Jednocześnie następuje wyzwalanie nagrywania lub zrobienie zdjęcia (wymagana włożona karta microSD). Sygnalizacja dźwiękowa trwa maksymalnie 120 sekund. W tym czasie kliknij przycisk **Rozmowa**, aby przerwać alarm i przejść do trybu czuwania.

#### 9.7 Multimedia

Wybierz **Menu** → **Multimedia** i potwierdź**,** żeby otworzyć poniższe menu. Przeglądanie multimediów dostępne po włożeniu karty microSD.

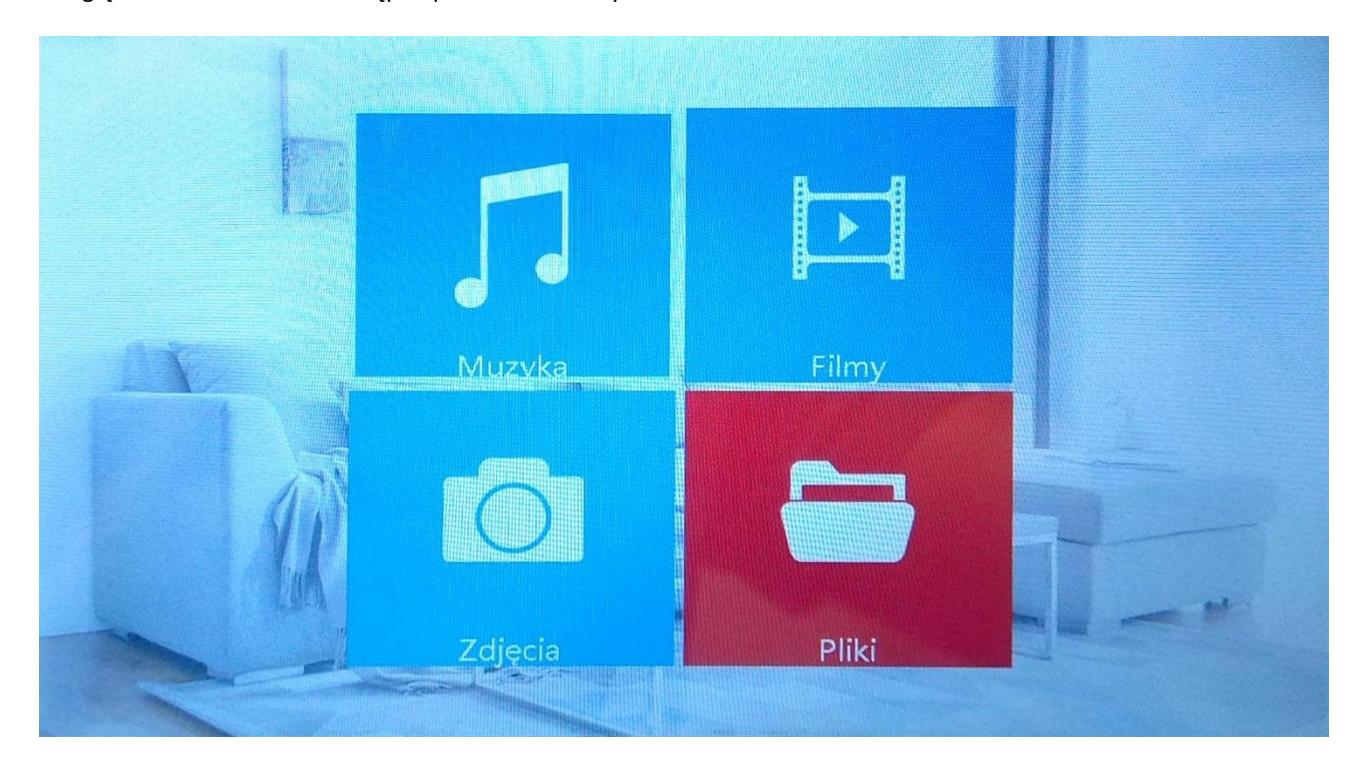

#### 9.7.1 Muzyka

Wybierz **Menu** → **Multimedia** → **Muzyka** i potwierdź**,** żeby otworzyć poniższe menu. Własną muzykę należy wgrać do katalogu Ring na karcie microSD. Jeżeli pojawi się połączenie przychodzące, muzyka zostanie wyłączona.

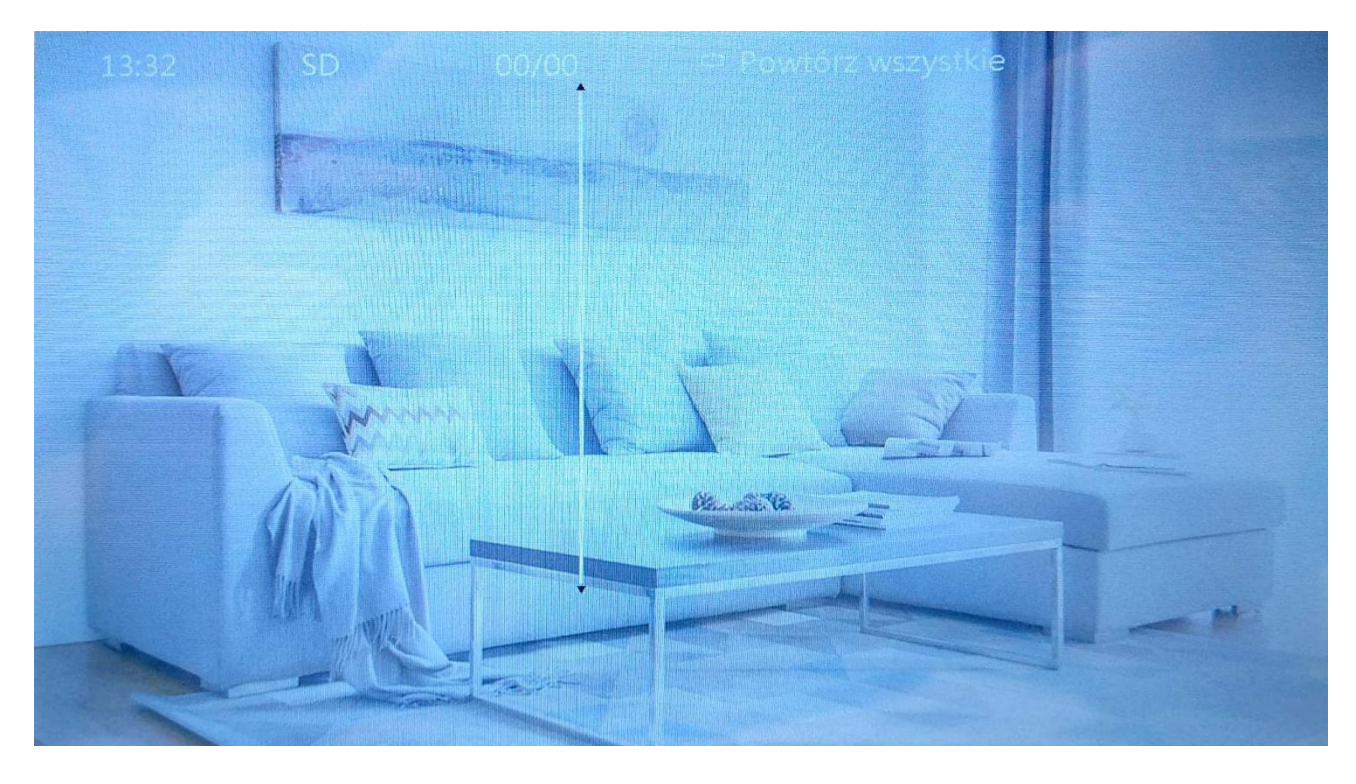

#### 9.7.2 Filmy

Wybierz **Menu** → **Multimedia** → **Filmy** i potwierdź**,** żeby otworzyć poniższe menu.

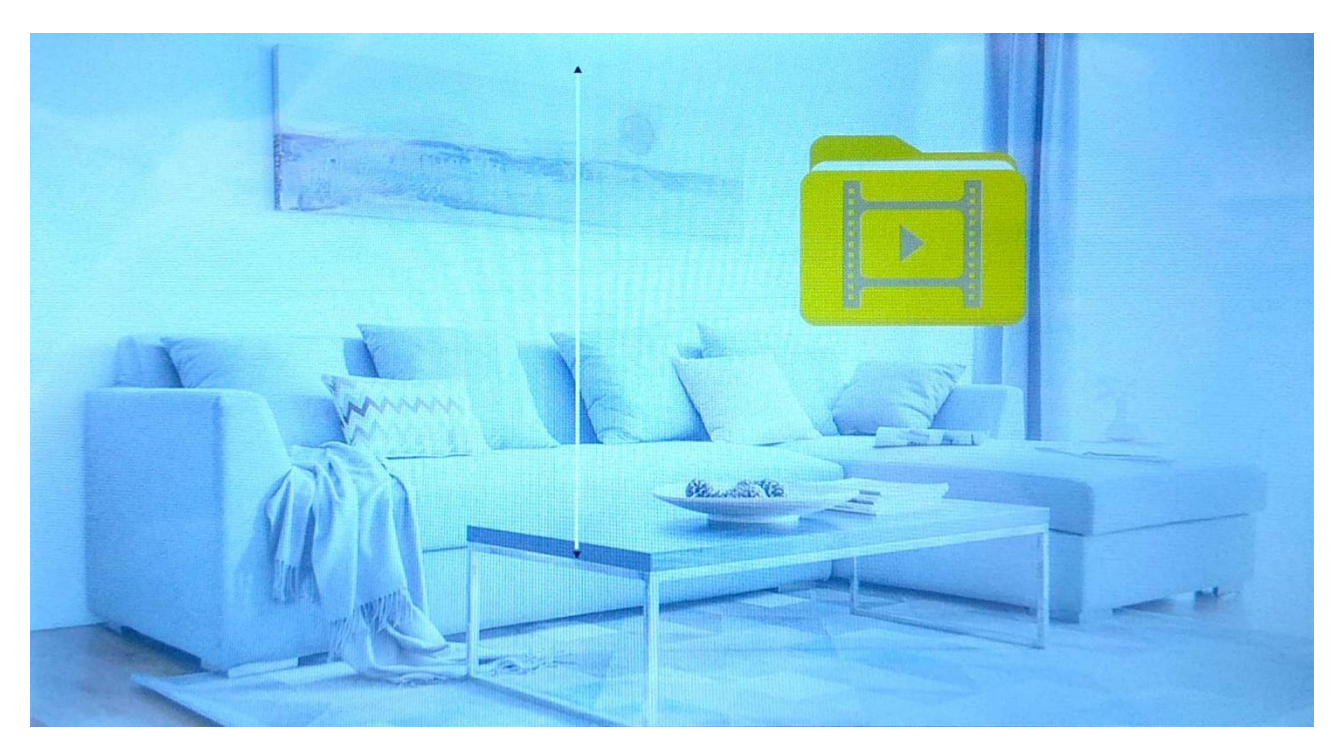

9.7.3 Zdjęcia Wybierz **Menu** → **Multimedia** → **Zdjęcia** i potwierdź**,** żeby otworzyć poniższe menu.

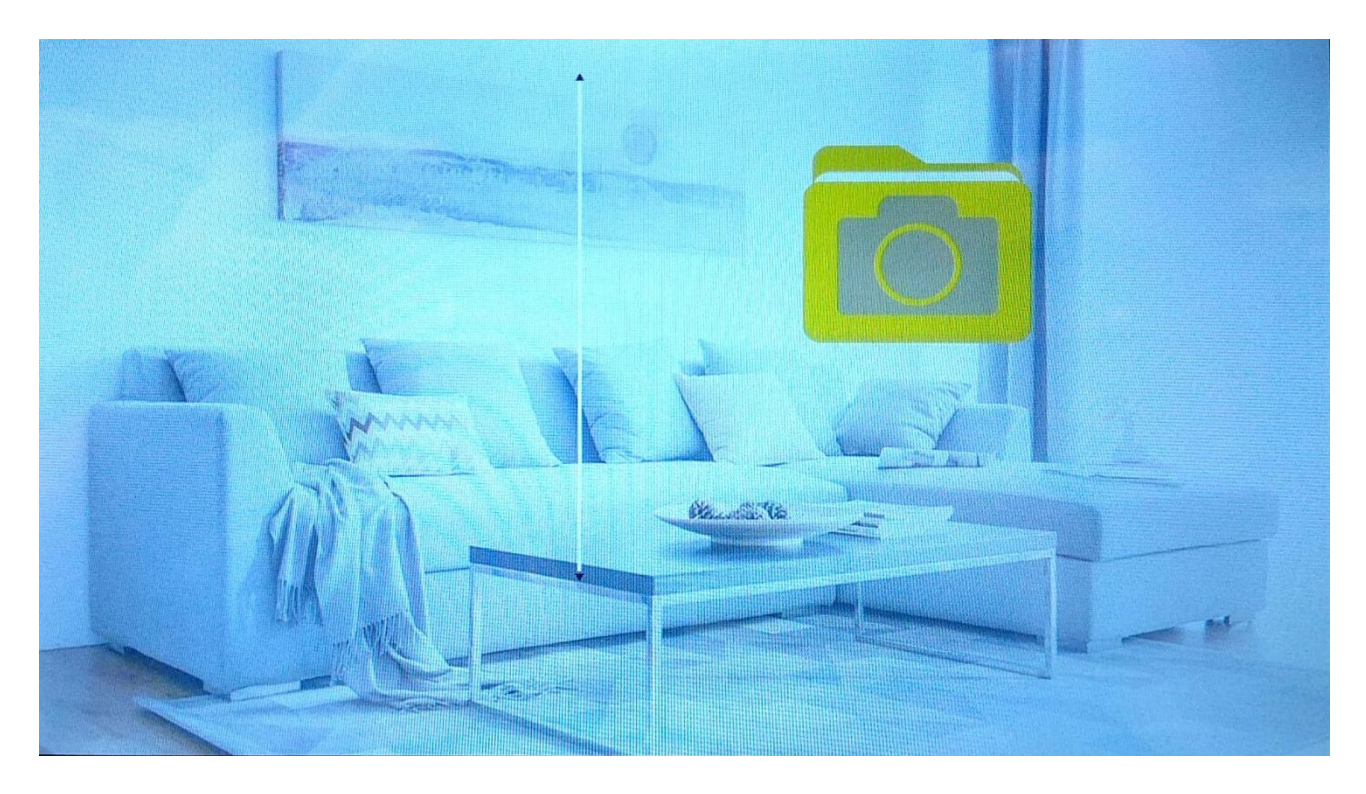

#### 9.7.4 Pliki

Wybierz **Menu** → **Multimedia** → **Pliki** i potwierdź**,** żeby otworzyć poniższe menu.

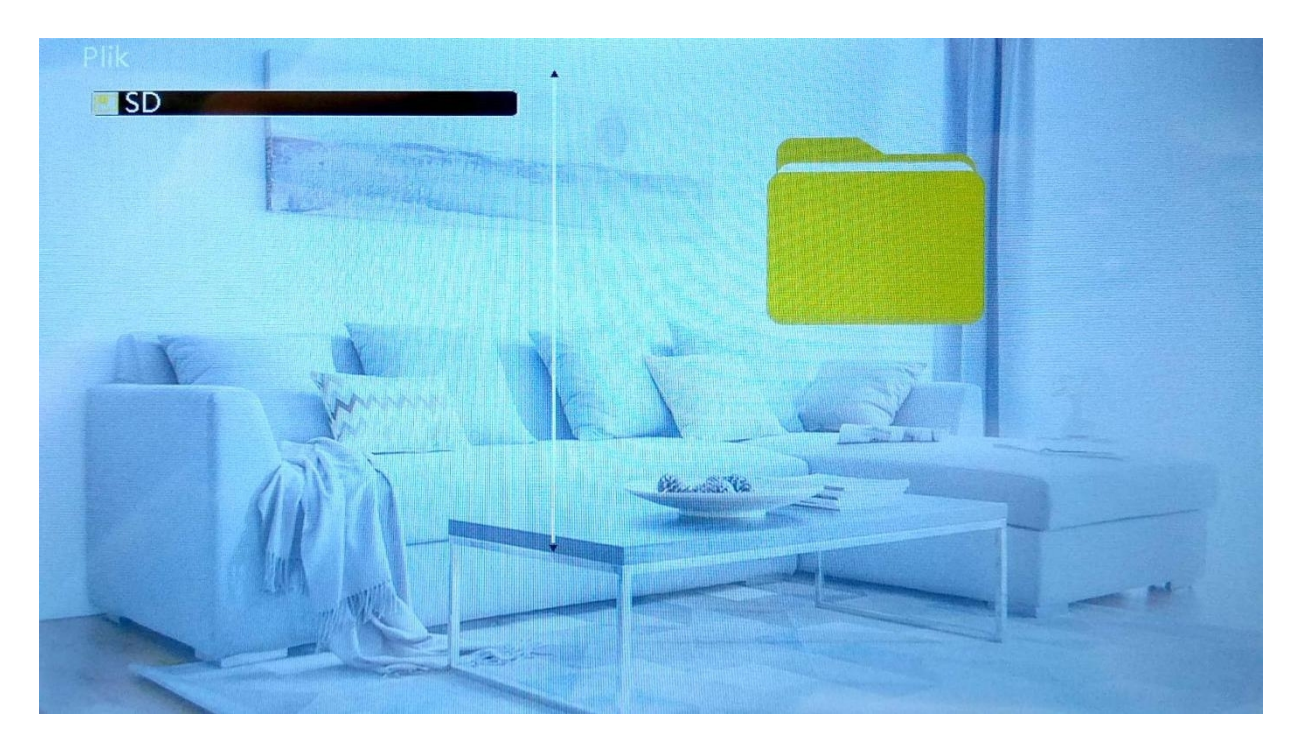

Katalog DCIM zawiera zrobione przez urządzenie filmy i zdjęcia. Katalog RING zawiera wgrane przez użytkownika melodie. Katalog USER zawiera wgrane przez użytkownika filmy. **UWAGA!** Plik xxx.img jest plikiem systemowym. Jeżeli chcesz zaktualizować firmware, wybierz tak. Podczas aktualizacji nie wolno wyłączać urządzenia.

9.8 Nagrania Wybierz **Menu** → **Nagrania** i potwierdź**,** żeby otworzyć poniższe menu.

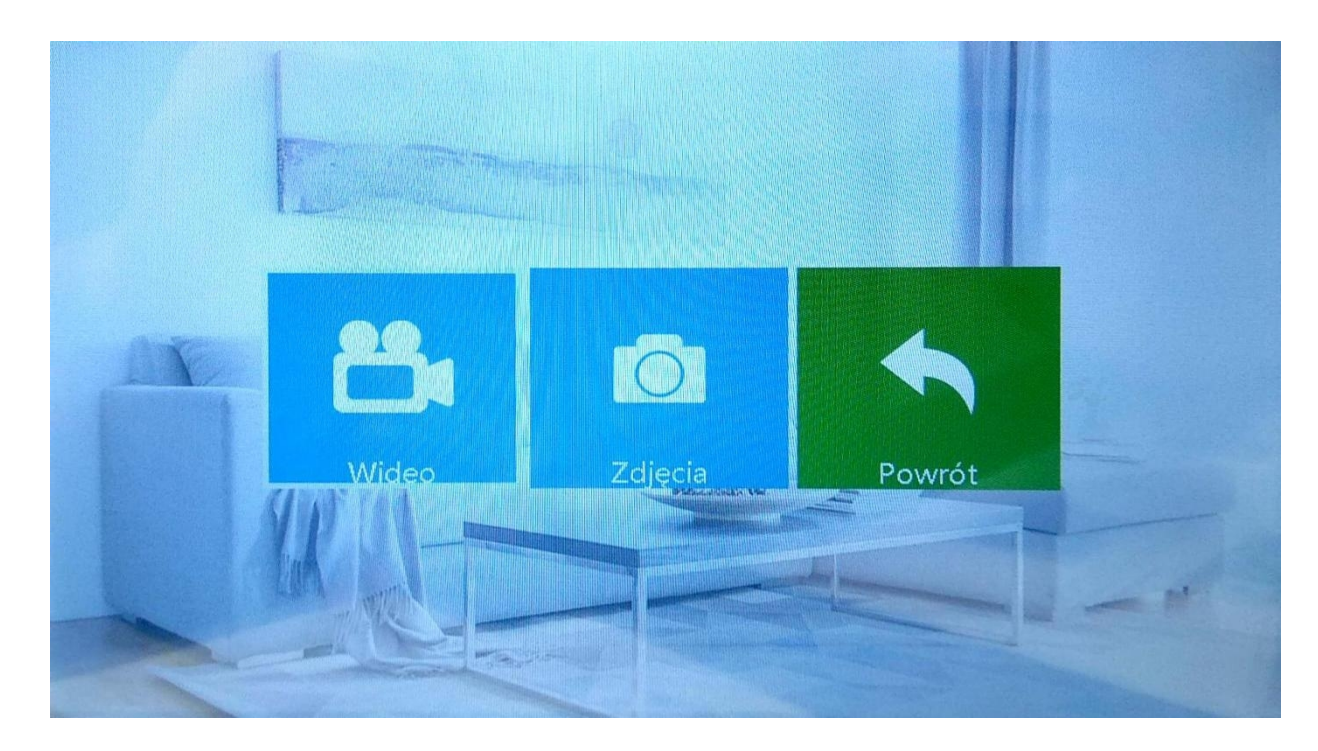

#### 9.8.1 Wideo

Wybierz **Menu** → **Nagrania** → **Wideo** i potwierdź**,** żeby otworzyć poniższe menu. Na liście znajdują się filmy nagrane przez urządzenie.

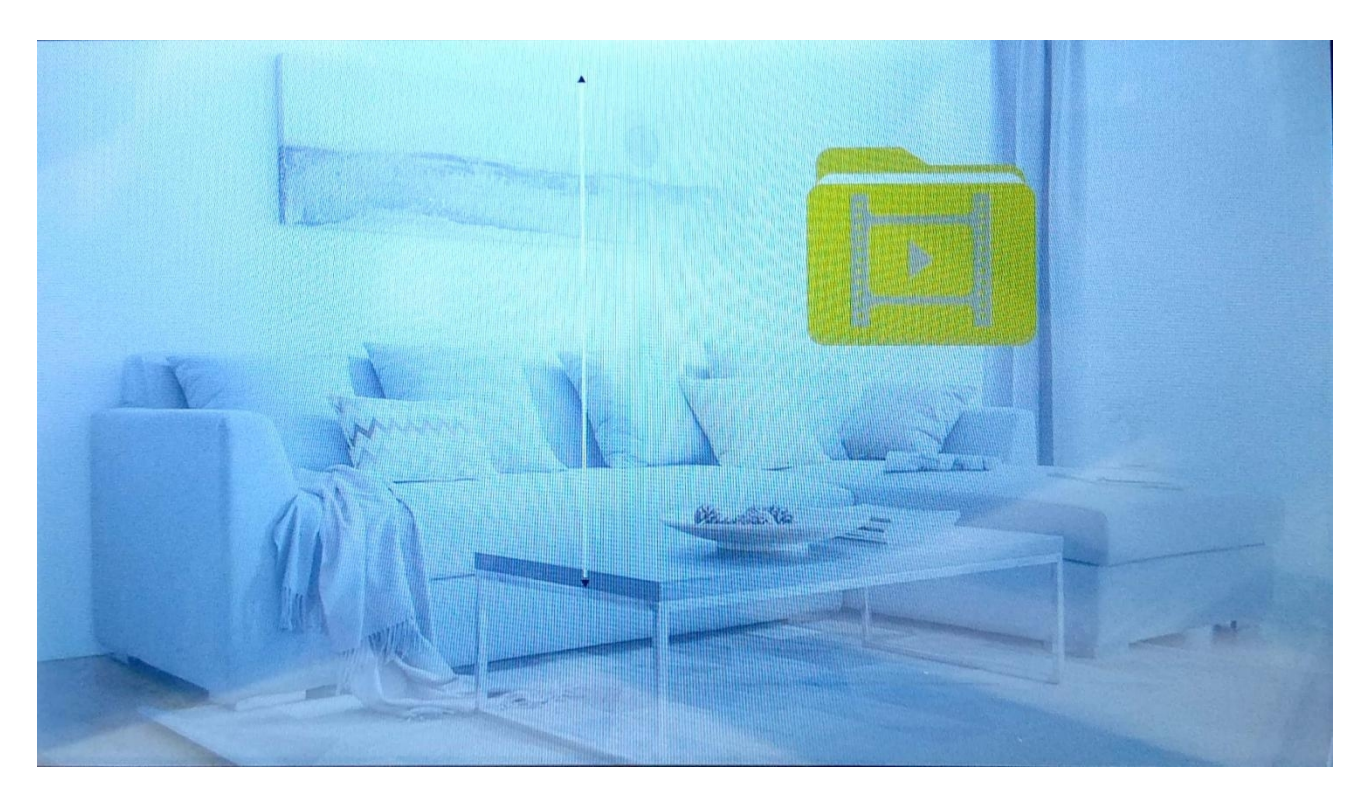

#### 9.8.2 Zdjęcia

Wybierz **Menu** → **Nagrania** → **Zdjęcia** i potwierdź**,** żeby otworzyć poniższe menu. Na liście znajdują się zdjęcia zrobione przez urządzenie.

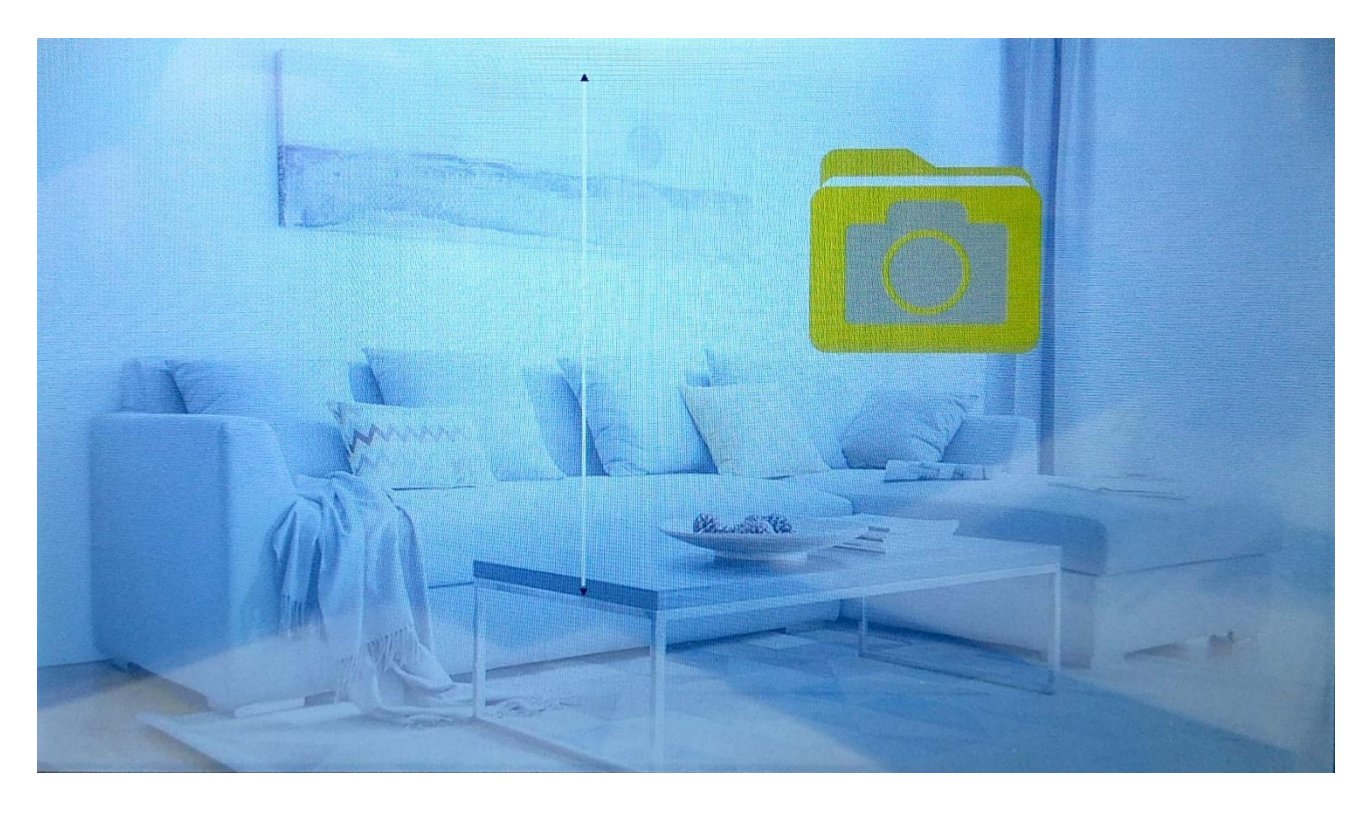

#### 9.9 Ustawienia kolorów

Podczas oglądania obrazu naciśnij przycisk Interkom, aby zmienić głośność, jasność, kontrast, nasycenie i odświeżyć obraz.

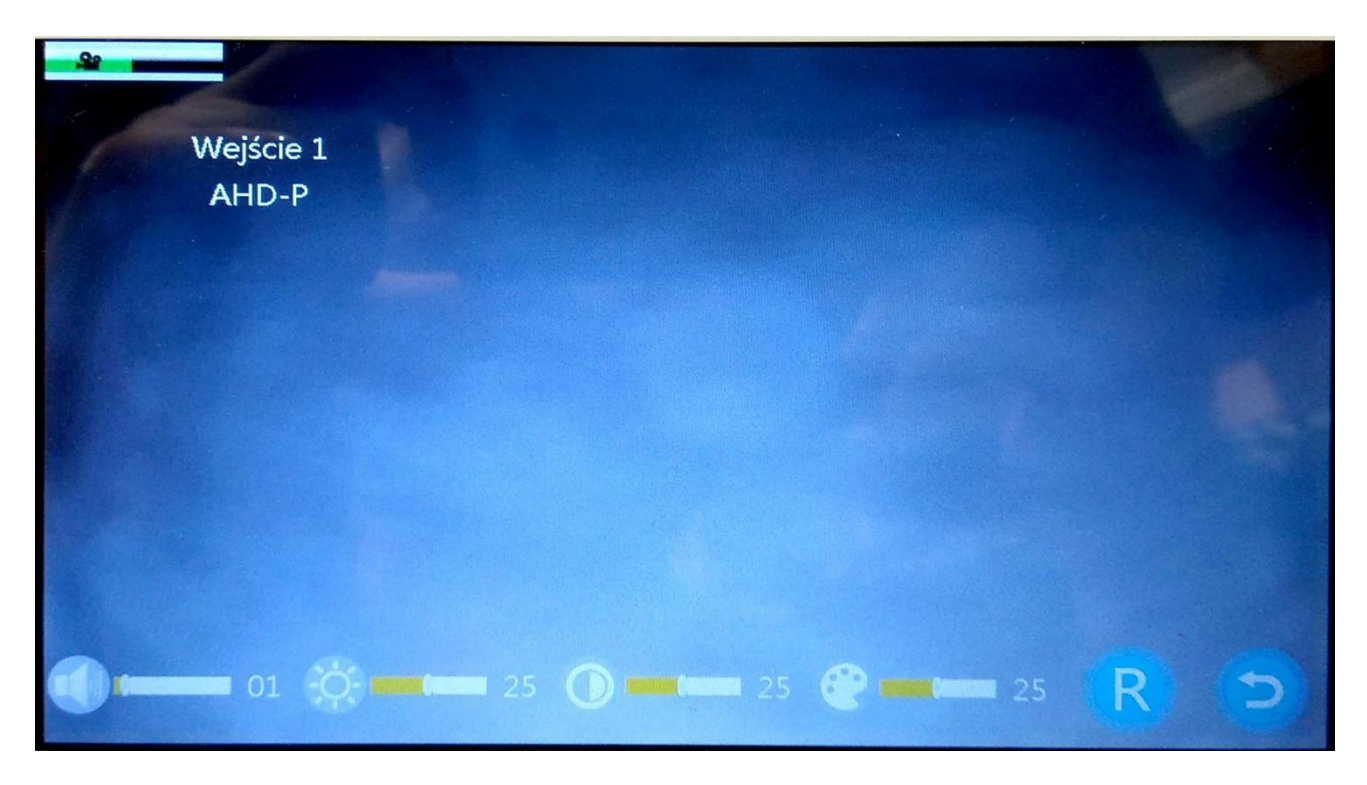

### **10. Montaż**

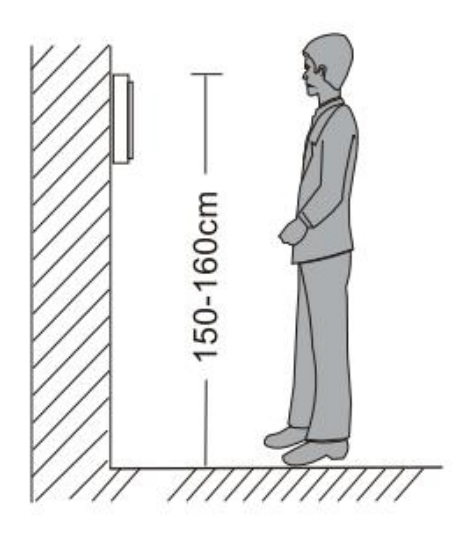

- Unikaj instalacji monitora w pobliżu silnego pola elektromagnetycznego, np. telewizor, rejestrator.
- Otwieranie urządzenia grozi porażeniem prądem.
- Nie należy upuszczać, potrząsać ani uderzać monitorem, ponieważ może to spowodować uszkodzenie elementów.
- Wybierz najlepszą pozycję do zainstalowania urządzenia. Sugerowana wysokość to 150 cm.
- Wyłącz zasilanie przed instalacją.
- Aby uniknąć zakłóceń, zamontuj monitor w odległości większej niż 30 cm od źródła zasilania.
- Chroń urządzenie przed wodą, polem magnetycznym i chemikaliami.

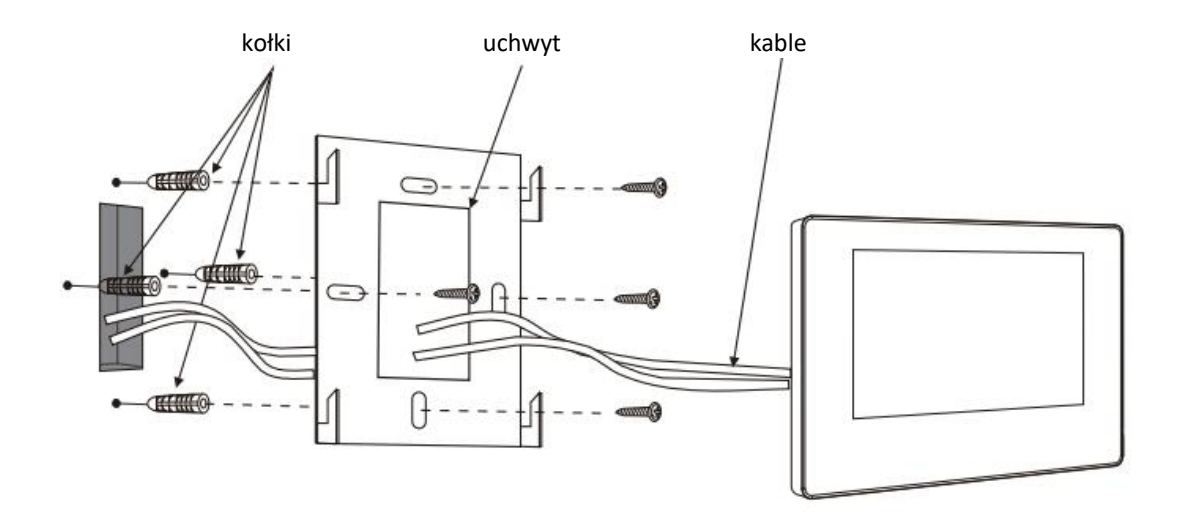

# **11. Specyfikacja techniczna**

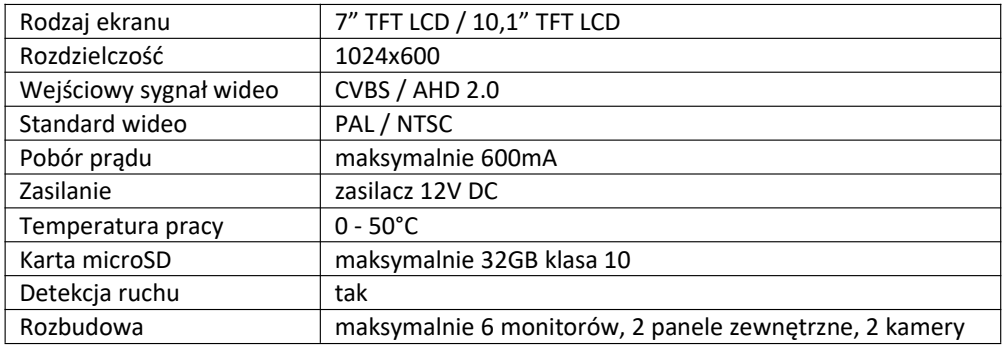

# **12. Zawartość zestawu**

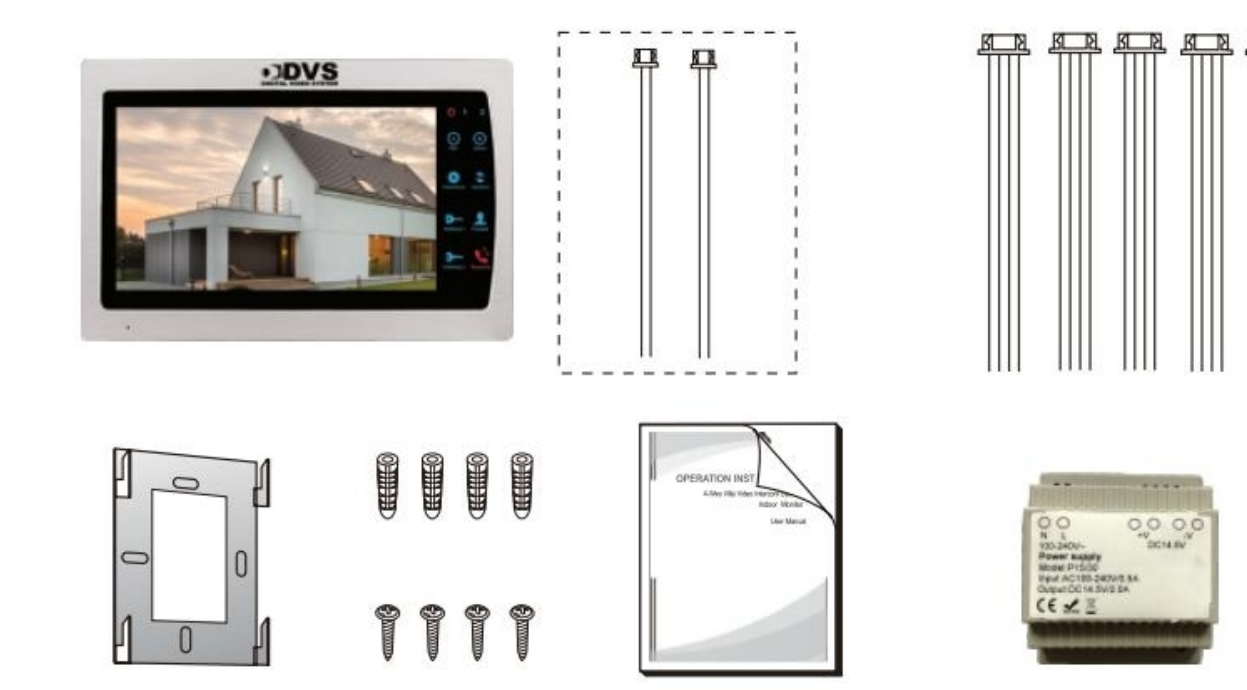

- 1. Monitor
- 2. Kabel z wtyczką 2-pinową (2 sztuki)
- 3. Kabel z wtyczką 4-pinową (5 sztuk)
- 4. Uchwyt montażowy
- 5. Kołki montażowe (4 sztuki)
- 6. Wkręty montażowe (4 sztuki)
- 7. Instrukcja obsługi
- 8. Zasilacz 14,5V 2A DC

**W przypadku problemów technicznych nieopisanych w instrukcji, prosimy o kontakt mailowy z naszym działem wsparcia:**

**serwis@alkam-security.pl**